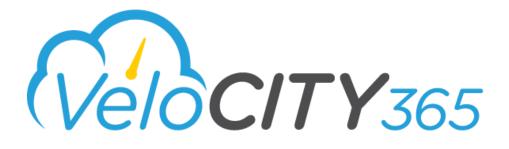

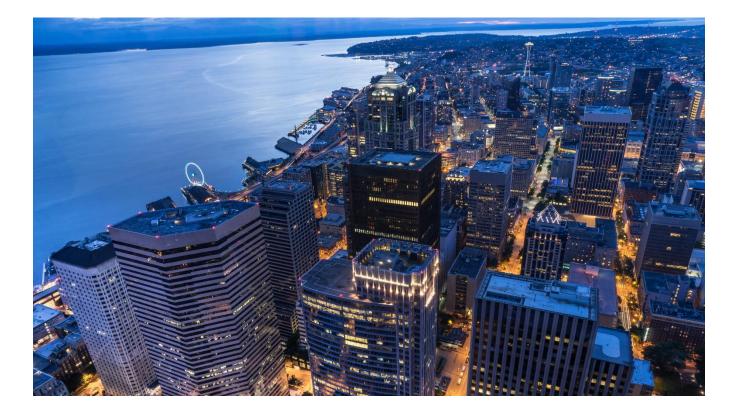

# End User Guide

Version 2.2

March 2019

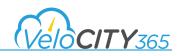

#### DISCLAIMERS

#### <u>KPMG</u>

KPMG LLP ("**KPMG**"), an Audit, Tax and Advisory firm (kpmg.ca) and a Canadian limited liability partnership established under the laws of Ontario, is the Canadian member firm affiliated with KPMG International Cooperative ("KPMG International").

KPMG member firms around the world have more than 200,000 professionals, in 154 countries and territories.

The independent member firms of the KPMG network are affiliated with KPMG International, a Swiss entity. Each KPMG firm is a legally distinct and separate entity, and describes itself as such.

#### **Informational Purposes**

The information contained herein is of a general nature pertaining to the specific product or products described herein and is not intended to address the circumstances of any particular individual or entity. Such information is provided for general informational purposes only, and KPMG neither warrants nor represents that the information contained herein is accurate, complete or appropriate for any specific purpose. Although we endeavor to provide accurate and timely information, there can be no guarantee that such information is accurate as of the date it is received or that it will continue to be accurate in the future. No one should act on such information without appropriate professional advice after a thorough examination of the particular situation.

#### **Copyright**

Laws in Canada and other countries preserve for KPMG and its applicable affiliates, subsidiaries, related parties and licensors exclusive rights for copyrighted computer programs, including the exclusive right to copy or reproduce in any form the copyrighted computer program. Accordingly, this documentation, and any copyrighted KPMG computer programs contained in the KPMG products described in this documentation, including without limitation VeloCITY 365 (collectively, the "**KPMG Programs**" and, collectively with the documentation, the "**KPMG Material**") may not be copied or reproduced in any manner without the prior express written permission of KPMG.

#### **Restrictions**

The KPMG Material is the property of KPMG. It is furnished under a license, services and/or engagement agreement with you and may be used and/or disclosed only in accordance with the terms of such agreement(s). The KPMG Material consists of copyrighted materials. Making unauthorized copies is prohibited by law. No part of the KPMG Material may be reproduced, transmitted, transcribed, stored in a retrieval system, or translated into any language or computer language, in any form or by any means, without the prior written permission of KPMG.

#### **Accuracy**

While reasonable efforts have been made to assure the accuracy of this documentation, KPMG assumes no liability resulting from any inaccuracies or omissions in this documentation, or from the use of any information obtained herein. KPMG reserves the right to make changes to the KPMG Material or any part thereof to improve reliability, function, or design, and reserves the right to revise this documentation and to make changes from time to time in content hereof with no obligation to notify any person of revisions or changes. KPMG does not assume any liability arising out of the application or use of any product described herein; neither does it convey license under its patent rights of others.

#### **Trademarks**

The KPMG name and logo are registered trademarks or trademarks of KPMG International Cooperative ("KPMG International"), and are used under license by KPMG. Microsoft, Windows, Microsoft Dynamics 365 are registered trademarks of their respective owners. All other product or service names are the property of their respective owners. Nothing herein or in the KPMG Material grants to you any rights in or to any trademark whatsoever, whether owned by KPMG International or any third party.

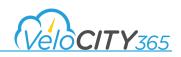

# **Table of Contents**

| Introduction to VeloCITY 365                                                  | 5  |
|-------------------------------------------------------------------------------|----|
| Agent Console Overview                                                        | 6  |
| How to Log into the Agent Console                                             | 7  |
| How to Log out of the Agent Console                                           | 8  |
| Navigating the Agent Console Screen                                           | 8  |
| Managing Contacts                                                             | 9  |
| Searching for an Existing Contact                                             | 9  |
| Adding/Updating Notes to an Existing Contact                                  | 10 |
| Editing an Existing Contact                                                   |    |
| Creating a New Contact                                                        | 13 |
| Duplicate Contacts                                                            | 15 |
| Using Alerts                                                                  | 16 |
| How to Search for an Alert                                                    | 16 |
| Creating an Alert from the Agent Console                                      | 17 |
| Using the Knowledge Base                                                      |    |
| Searching for a Knowledge Base Article                                        |    |
| Searching a Knowledge Base Article from within Case Details Tab               | 19 |
| Service Requests                                                              | 21 |
| Searching for a Service Request by Case Number                                | 21 |
| Searching for a Service Request by Service Request Type                       | 23 |
| Searching for a Service Request using the Map                                 | 25 |
| Creating a new Service Request from a Contact Record                          | 26 |
| Creating a new Service Request from the Agent Console                         | 26 |
| Creating a Service Request for a Contact from within a Knowledge Base Article | 27 |
| Creating a Service Request from the Map                                       | 29 |
| Updating the location on a Service Request                                    |    |
| Adding Activities to an existing Service Request                              |    |
| Changing the Service Request Type                                             |    |
| Subscriber Management                                                         |    |
| What is a subscriber?                                                         |    |
| How to add a subscriber to an existing service request                        |    |
| Managing Duplicates                                                           |    |
| How to detect potential duplicate service requests                            |    |

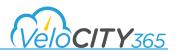

| Merging a potential duplicate into Identified Parent Case  | . 34 |
|------------------------------------------------------------|------|
| Merging potential duplicate child cases from a parent case | . 36 |
| Informing Subscribers their Case has been Merged           | . 37 |

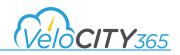

# Introduction to VeloCITY 365

VeloCITY 365 by KPMG provides automated workflows that enable municipalities to manage citizen inquiries and service requests in the cloud. Velocity 365 is built on the Microsoft Dynamics 365 platform, and provides a Citizen Engagement Portal that citizens can access to search and find information on municipal programs and services. Using the Agent Console, call center agents can efficiently document citizen inquiries, identify duplicate requests, and route service requests to the appropriate department for action and follow-up, while tracking the progress of the request through to completion.

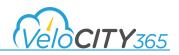

# Agent Console Overview

The Agent Console is the single point of entry for call center agents to access interconnected information. It provides a 360 degree view of the caller's contact information, along with any previous interaction history including phone calls, service requests and their resolutions and notes. This allows the caller to only have to "tell their story once" and prevent the dreaded hand-off to another call center agent, which improves call handling satisfaction for both the citizen and the call center agent.

The Agent Console is a single window consisting of three panes:

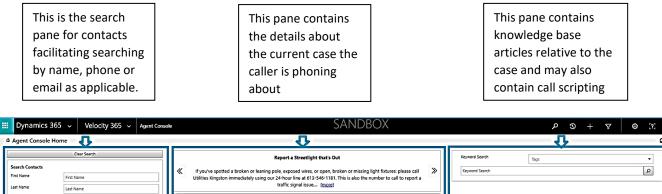

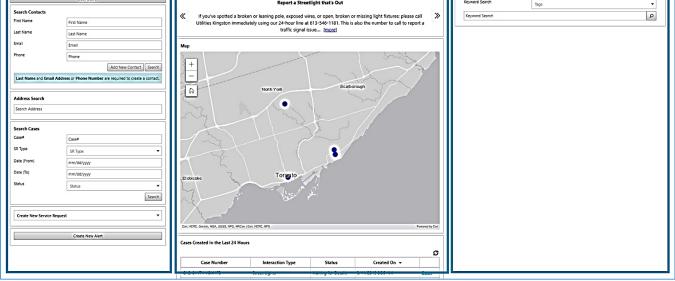

The call center agent can also open tabs from the middle pane to access existing information in Dynamics 365.

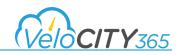

### How to Log into the Agent Console

Once you have logged into Dynamics 365, navigate to *Velocity 365* and then select *Agent Console* as shown.

| Dynamics 365 v | Velocity 365 🗸 🗚 | gent Console          |               | SAN               | DBOX               | م                   | 3 + 7 © 2         |                   |
|----------------|------------------|-----------------------|---------------|-------------------|--------------------|---------------------|-------------------|-------------------|
| Sales          | Service          | Marketing             | Settings      | Training          | Velocity 365       | Portals             | Community         |                   |
| General        | Common           | ArcGIS                |               | Settings          | Interaction Types  |                     |                   |                   |
| Dashbaards     | Accounts         | Esri Settings         | Service Areas | Interaction Types | Broken Pole        | Heritage Sites      | Parks             | Traffic Lights    |
| Agent Console  | Contacts         | Esri Servers          |               | Alerts            | Curb Repairs       | Location Tests      | Pot holes         | Trees             |
|                | Cases            | Esri Maps             |               | 🏷 Tags            | Feature Layer Test | Lost & Found        | Request New Light | Two Service Areas |
|                | Queue Items      | Esri Map Layers       |               |                   | Garbage Collection | No Intake           | Street Lights     | Waste & Recycling |
|                |                  | Esri Layer Field Map  |               |                   | Graffiti           | No Upload - Yes Loc | Test1             | Wildlife          |
|                |                  | Esri Entity Field Map |               |                   | Hazardous Material | Parking             | Test2             |                   |

The Agent Console Home screen appears.

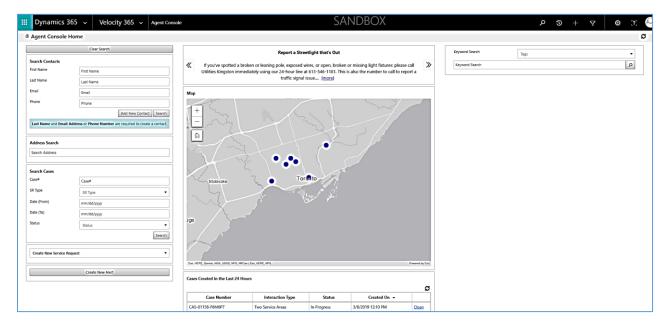

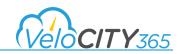

#### How to Log out of the Agent Console

To log out of the Agent Console, click on the user icon in the top right corner then select Sign out.

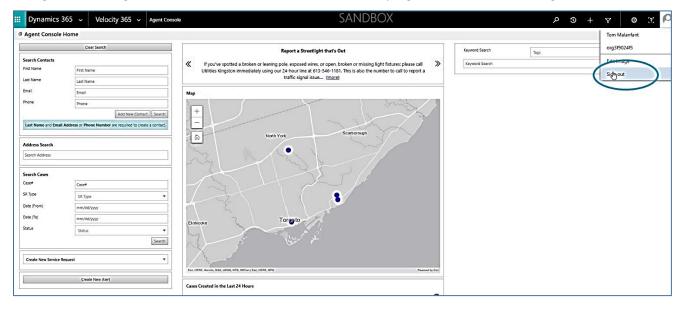

#### Navigating the Agent Console Screen

When navigating in the Agent Console, new contacts or cases open up in tabs within the Agent Console home screen. The most recent tab is always shown on the left and you can click on any of the tabs to take you to that specific tab. You can close any one tab by clicking on the "x" beside the tab name. You can also close all tabs and completely refresh the home screen by clicking on the refresh icon in the top right hand corner of the screen.

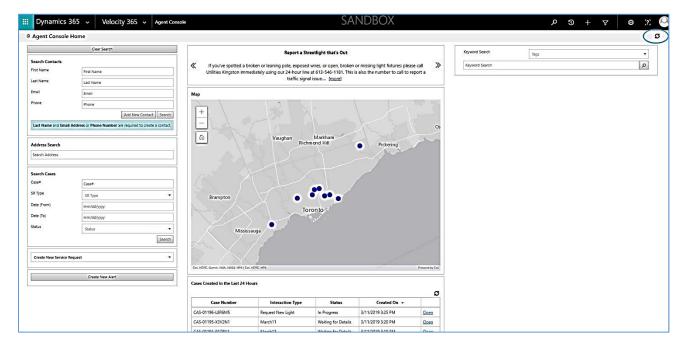

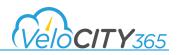

# **Managing Contacts**

#### Searching for an Existing Contact

To search for an existing contact, you can enter information that is available into any of the search fields (first name, last name, email or phone) and click on the *Search* button to execute your search. Example: If you search on first name of "Tom", all contact records with that first name are displayed and you can select the correct record.

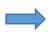

**TIP:** You can search on any phone number (i.e. home or cell) and as long as that number is associated with a contact, the resulting record will be displayed.

| Dynamics           | 365 🗸 Velocity 3                   | 365 🗸 Agent Console        |                      |                                                                                                    | SAN                                                   | IDBOX                            |     |
|--------------------|------------------------------------|----------------------------|----------------------|----------------------------------------------------------------------------------------------------|-------------------------------------------------------|----------------------------------|-----|
| Agent Console      | Home                               |                            |                      |                                                                                                    |                                                       |                                  |     |
|                    | Clear Search                       |                            |                      | Report                                                                                                    | a Streetlight that's Out                              |                                  |     |
| Search Contacts    |                                    |                            | If you've spotted    | a broken or leaning pole, exp                                                                                                    | oosed wires, or open, broken or                       | missing light fixtures: please o | all |
| First Name         | tom                                | $\rightarrow$              | Utilities Kingston i | immediately using our 24-hou                                                                                                    | r line at 613-546-1181. This is a signal issue [more] |                                  |     |
| Last Name          | Last Name                          |                            | ~                    | uanc                                                                                                    | signal issue [more]                                   |                                  |     |
| Email              | Email                              |                            | Contacts Details     |                                                                                                    |                                                       |                                  |     |
| Phone              | Phone                              |                            |                      | and the second second s |                                                       |                                  | 4   |
|                    | Add                                | d New Contact Search       | First Name           | Last Name                                                                                                    | Email Address                                         | Phone Number                     | _   |
| Last Name and Emai | il Address or Phone Number are req | uired to create a contact. | Tom                  | Spratt                                                                                                    | tomspratt@gmail.com                                   | 1234567892                       | Ope |
|                    |                                    |                            | Tom                  | Tooley                                                                                                    | tomtooley@gmail.com                                   | 1234567891                       | Ope |
| Address Search     |                                    | 5                          | Tom                  | Thumb                                                                                                    | tomthumb@gmail.com                                    | 1234567890                       | Ope |
| Search Cases       | Case#                              |                            |                      |                                                                                                    |                                                       |                                  |     |
| SR Type            |                                    |                            |                      |                                                                                                    |                                                       |                                  |     |
| Date (From)        | SR Type                            |                            |                      |                                                                                                    |                                                       |                                  |     |
| Date (To)          | mm/dd/yyyy                         |                            |                      |                                                                                                    |                                                       |                                  |     |
|                    | mm/dd/yyyy                         |                            |                      |                                                                                                    |                                                       |                                  |     |
| Status             | Status                             | •                          |                      |                                                                                                    |                                                       |                                  |     |
|                    |                                    | Search                     |                      |                                                                                                    |                                                       |                                  |     |
| Create New Service | Request                            | •                          |                      |                                                                                                    |                                                       |                                  |     |
|                    |                                    |                            |                      |                                                                                                    |                                                       |                                  |     |

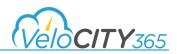

You can also search for a contact by street address by entering the address in the *Address Search* field and any contacts (or cases) associated with that address are returned as shown.

| III Dynami      | ics 365 🗸 Velocity 365 🗸 Agent Conso                            | e                     |                             | SAN                                                      | IDBOX                             |        |                | + © ک | ∀ 0 2. |
|-----------------|-----------------------------------------------------------------|-----------------------|-----------------------------|----------------------------------------------------------|-----------------------------------|--------|----------------|-------|--------|
| Agent Cons      | sole Home                                                       |                       |                             |                                                          |                                   |        |                |       | ŝ      |
|                 | Clear Search                                                    |                       | Report                      | a Streetlight that's Out                                 |                                   |        | Keyword Search | Tags  | •      |
| Search Contacts | s.                                                              | K If you've spotted a | broken or leaning pole, exp | osed wires, or open, broken or                           | missing light fixtures: please of | call 🔉 | Keyword Search |       | ٩      |
| First Name      | First Name                                                      | Utilities Kingston in | mediately using our 24-hour | r line at 613-546-1181. This is a<br>signal issue [more] | Iso the number to call to repo    | ort a  |                |       |        |
| Last Name       | Last Name                                                       |                       | cianic :                    | signal issue ( <u>inore</u> )                            |                                   |        |                |       |        |
| Email           | Email                                                           | Contacts Details      |                             |                                                          |                                   |        |                |       |        |
| Phone           | Phone                                                           |                       | 1                           |                                                          |                                   | C      |                |       |        |
|                 | Add New Contact Search                                          | First Name            | Last Name                   | Email Address                                            | Phone Number                      |        |                |       |        |
| Last Name and   | Email Address or Phone Number are required to create a contact. | Tom                   | Thumb                       | tomthumb@gmail.com                                       | 1234567890                        | Qoen   |                |       |        |
| Search Cases    | R W, Toronto, Ontario, MSV 1V6, CAN                             | Case Number           | Interaction Type            | e Status                                                 | Created On 👻                      | 3      |                |       |        |
| Case#           | Case#                                                           |                       | 140                         | Case Necora Found                                        |                                   |        |                |       |        |
| SR Type         | SR Type 👻                                                       | 1                     |                             |                                                          |                                   |        |                |       |        |
| Date (From)     | mm/dd/yyyy                                                      |                       |                             |                                                          |                                   |        |                |       |        |
| Date (To)       | mm/dd/yyyy                                                      |                       |                             |                                                          |                                   |        |                |       |        |
| Status          | Status 💌                                                        |                       |                             |                                                          |                                   |        |                |       |        |
|                 | Search                                                          |                       |                             |                                                          |                                   |        |                |       |        |
| Create New Ser  | rvice Request                                                   |                       |                             |                                                          |                                   |        |                |       |        |
|                 | Create New Alert                                                |                       |                             |                                                          |                                   |        |                |       |        |

#### Adding/Updating Notes to an Existing Contact

To add notes to an existing contact, once the contact is open on the Contact Details page you can add notes by entering the notes in the "Notes" section and clicking on the <save> button. The screen will update showing the user who entered/updated the notes and the time of creation and updating. This is the only area of the contact that can be updated directly from the Contact Details screen and the remaining details can be updated directly in Dynamics by editing the contact record as shown below.

| : | Dynamics 365 🗸                                 | <ul> <li>Velocity</li> </ul>               | 365 🗸            | Agent Console   |                        |          | S            | andbc | )Х |                |      | ድ ዓ<br>+ | Y 🙂 🗵 |
|---|------------------------------------------------|--------------------------------------------|------------------|-----------------|------------------------|----------|--------------|-------|----|----------------|------|----------|-------|
|   | Agent Console Home                             | Sue Smith 🗙                                |                  |                 |                        |          |              |       |    |                |      |          | D     |
|   | Contact Details                                |                                            |                  |                 |                        |          |              |       |    |                |      |          |       |
|   | Close Contact                                  | Create Service Re                          | quest for Contac | t 🔻 Open/Edit C | RM Contact Record      |          |              |       |    | Keyword Search | Tags |          | •     |
|   |                                                |                                            |                  |                 |                        |          |              |       |    | Keyword Search |      |          | Q     |
|   | First Name                                     | Sue Smith                                  |                  |                 |                        |          |              |       |    |                |      |          |       |
|   | Email Address                                  | s Ssmith@gmail.com Phone Number 1234567890 |                  |                 |                        |          |              |       |    |                |      |          |       |
|   |                                                |                                            |                  |                 |                        |          |              |       | 1  |                |      |          |       |
|   | Case                                           |                                            |                  |                 |                        |          |              |       | ]  |                |      |          |       |
|   |                                                |                                            |                  |                 |                        |          |              | S     |    |                |      |          |       |
|   | Case Numb                                      | ber                                        | In               | iteraction Type | Status<br>Record Found |          | Created On 👻 |       |    |                |      |          |       |
|   |                                                |                                            |                  | No case         | Necola Found           |          |              |       |    |                |      |          |       |
|   |                                                |                                            |                  |                 |                        |          |              |       | 1  |                |      |          |       |
|   | Activities                                     |                                            |                  |                 |                        |          |              |       |    |                |      |          |       |
|   |                                                |                                            |                  |                 |                        |          |              | C     |    |                |      |          |       |
|   | Туре                                           |                                            | Subject          |                 | ity Status             | Priority | Last Upd     | ate   |    |                |      |          |       |
|   |                                                |                                            |                  | No Acting       | y Necord Found         |          |              |       |    |                |      |          |       |
|   |                                                |                                            |                  |                 |                        |          |              |       | -  |                |      |          |       |
|   | Notes                                          |                                            |                  |                 |                        |          |              |       |    |                |      |          |       |
|   |                                                |                                            |                  |                 |                        |          |              | c     |    |                |      |          |       |
|   | This is a new note                             |                                            |                  |                 |                        |          |              |       |    |                |      |          |       |
|   |                                                |                                            |                  |                 |                        |          |              |       |    |                |      |          |       |
|   | Created on by: Tom M<br>Last updated on: 3/8/3 |                                            | 2:57 PM          |                 |                        |          |              |       |    |                |      |          |       |
|   | case appared on 570/1                          | 2013 2131 11                               |                  |                 |                        |          |              |       |    |                |      |          |       |

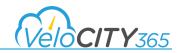

### **Editing an Existing Contact**

Detailed training on editing contact records is part of the Dynamics 365 for Customer Service training and not covered in this guide.

Once a contact has been selected, the following Contact Details screen is displayed.

| Dynamics 365 🗸        | Velocity           | 365 🗸 Agent Console |                         |                     | Si               | ANDBC | X |                |      | 2 O + 7 O 1 |
|-----------------------|--------------------|---------------------|-------------------------|---------------------|------------------|-------|---|----------------|------|-------------|
| Agent Console Home    | Tom Thumb 🗙        |                     |                         |                     |                  |       |   |                |      |             |
| ntact Details         |                    |                     |                         |                     |                  |       |   |                |      |             |
| Close Contact         | Create Service Res | quest for Contact   | Edit CRM Contact Record |                     |                  |       |   | Keyword Search | Tags | •           |
| First Name            | Tom                |                     | Last Name               | Thumb               |                  |       |   | Keyword Search |      | ٩           |
| Email Address         | tomthumb@gmail.    | com                 | Phone Number            | 1234567890          |                  |       |   |                |      |             |
|                       |                    |                     |                         |                     |                  |       |   |                |      |             |
| Case                  |                    |                     |                         |                     |                  | ø     |   |                |      |             |
| Case Numbe            | er 🛛               | Interaction Type    | Statu                   | Create              | iOn <del>v</del> |       |   |                |      |             |
| CAS-01178-J0N6H6      |                    | Graffiti            | Waiting for Detai       | s 3/11/2019 9:58 AM |                  | Open  |   |                |      |             |
| CAS-01176-X5F1R9      |                    | Curb Repair         | Waiting for Detai       | s 3/11/2019 9:57 AM |                  | Open  |   |                |      |             |
| Activities            |                    |                     |                         |                     |                  | ø     |   |                |      |             |
| Туре                  |                    | Subject             | Activity Status         | Priority            | Last Upda        | e     |   |                |      |             |
|                       |                    | No                  | Activity Record Found   |                     |                  |       |   |                |      |             |
|                       |                    |                     |                         |                     |                  |       |   |                |      |             |
| Notes                 |                    |                     |                         |                     |                  |       |   |                |      |             |
| No Notes Record Found |                    |                     |                         |                     |                  | ø     |   |                |      |             |
|                       |                    |                     |                         |                     |                  |       |   |                |      |             |

To edit the contact record, click on the **Open/Edit CRM Contact Record** button and the specific details for that contact are displayed.

| Dynamics 365                                  | Sales < Contacts > Tom Thumb >                       |                              | SAI                     | NDBOX      |       |                                 | ድ <u>ዓ</u>            | + 7             | • ·· •    |
|-----------------------------------------------|------------------------------------------------------|------------------------------|-------------------------|------------|-------|---------------------------------|-----------------------|-----------------|-----------|
|                                               | CONNECT 🛛 🗧 🛱 ADD TO MARKETING LIST 🖓 ASSIGN 📼 EMAIL | A LINK 🗙 DELETE 🖻 CREATE INV | ITATION 🔒 CHANGE PASSWO | DRD ····   |       |                                 |                       |                 |           |
| - Summary                                     | mb =                                                 |                              |                         |            |       |                                 |                       | Owner*          | Malanfant |
| CONTACT INFORMATIO                            | ON                                                   | POSTS                        | ASSISTANT               | ACTIVITIES | NOTES | Company                         |                       |                 |           |
| Full Name*<br>Job Title                       | Tom Thumb                                            | Enter post here              |                         |            |       | RECENT OPPO                     | RTUNITIES             |                 | + =       |
| Account Name                                  |                                                      | 1                            |                         |            | POST  | Торіс                           | Est. Revenue          | Est. Close Date |           |
| Email<br>Main Phone<br>Alternate Phone<br>Fax | tomthumb@gmail.com<br>1234567890                     | loasy                        | Tom Malanfant.          |            |       | No Opportu                      | nities found for this | Contact. Selec  | t Add (+) |
| Preferred Method of<br>Contact<br>Address     | Email<br>240 Richmond St W<br>Joronto Ontario        |                              |                         |            |       | «<br>RECENT CASE:<br>Case Title | Case Number           | 1               | + =       |
|                                               | Canada                                               |                              |                         |            |       | CAS-01176-X5                    | 189 CAS-01176-X       | F1R9 Curb       | Repair No |
|                                               |                                                      |                              |                         |            |       | 4                               |                       |                 |           |

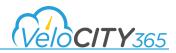

This contact summary record shows all the contact information as well as any posts, activities or notes related to the contact. It also shows the recent cases created either by the contact themselves on the portal, or on behalf of the contact when they called your office.

This provides a summary view of the most relevant information for the contact allowing you to quickly assist the citizen if they are calling about a previous inquiry or related service request.

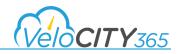

### **Creating a New Contact**

If after searching for the contact as described above, there is no existing contact in the system, you will need to create a new contact. To create a new contact you enter the contact information in the contact details and click on *Add New Contact.* 

**TIP:** A minimum of last name AND email address OR phone number are required to create a new contact.

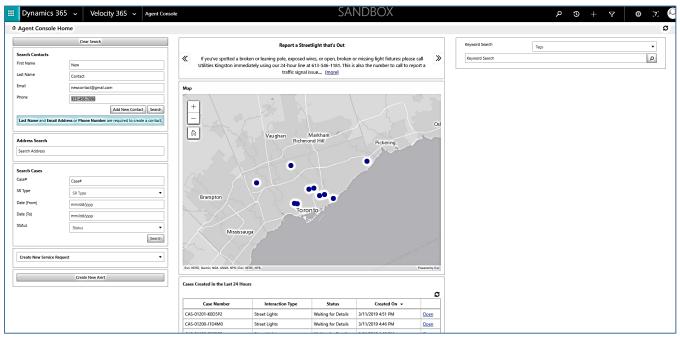

Once you have created the contact, the Contact Details screen is shown.

| 🔢 Dynamics 365 🗸      | Velocity 365 ~ Agent Consc         | ole                          |            | SAN         | DBOX |                     | የ 🕆 🗘 | o x 🍳 |
|-----------------------|------------------------------------|------------------------------|------------|-------------|------|---------------------|-------|-------|
| Agent Console Home    | New Contact 🗙                      |                              |            |             |      |                     |       | Ø     |
| Contact Details       |                                    |                              |            |             |      |                     |       |       |
| Close Contact         | Create Service Request for Contact | Open/Edit CRM Contact Record |            |             |      | Keyword Search Tags |       | •     |
| First Name            | New                                | Last Name                    | Contact    |             |      | ray nora search     |       |       |
| Email Address         | newcontact@gmail.com               | Phone Number                 | 1234567890 |             | i    |                     |       |       |
|                       |                                    | 6                            |            |             |      |                     |       |       |
| Case                  |                                    |                              |            |             | ø    |                     |       |       |
| Case Numb             | r Interaction Type                 | e Statu                      | s Create   | d On 👻      |      |                     |       |       |
|                       |                                    | No Case Record Found         |            |             |      |                     |       |       |
|                       |                                    |                              |            |             |      |                     |       |       |
|                       |                                    |                              |            |             |      |                     |       |       |
| Activities            |                                    |                              |            |             | ø    |                     |       |       |
| Туре                  | Subject                            | Activity Status              | Priority   | Last Update |      |                     |       |       |
|                       |                                    | No Activity Record Found     |            |             |      |                     |       |       |
|                       |                                    |                              |            |             |      |                     |       |       |
|                       |                                    |                              |            |             |      |                     |       |       |
| Notes                 |                                    |                              |            |             | ø    |                     |       |       |
| No Notes Record Found |                                    |                              |            |             | -    |                     |       |       |

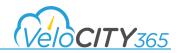

From here you can open the contact record in Dynamics 365 to add more details related to the contact. To do this, you click on *Open/Edit CRM Contact* Record and the contact record is displayed. This record shows who created the contact as well as any posts, activities or notes associated with the contact. Any recent cases associated with the contact are also displayed as well as other details such as personal information, marketing information as well as contact preferences. The detailed training on editing contact records is part of the Dynamics 365 for Customer Service training and not covered in this guide.

TIP: All settings related to receiving correspondence have automatically been set to "Do Not Allow" to comply with the various privacy legislative requirement. If the contact requests to receive email these settings need to be changed to "Allow".

| Dynamics 3                   | 65 - Sales - Contacts > New Contact >             |                                                   | SAN                 | IDBOX        |      | م                      | $\nabla + \nabla$ | • 7 🕗              |
|------------------------------|---------------------------------------------------|---------------------------------------------------|---------------------|--------------|------|------------------------|-------------------|--------------------|
| + NEW 🔓 DEACTIVA             | TE 🔩 CONNECT 🕞 🎲 ADD TO MARKETING LIST 🛸 ASSIGN 🖚 | EMAIL A LINK 🗙 DELETE 🔮 CREATE INVITATION         | CHANGE PASSWORD     |              |      |                        |                   | ×                  |
|                              | Contact =                                         |                                                   |                     |              |      |                        |                   | Owner <sup>*</sup> |
| <ul> <li>Summary</li> </ul>  |                                                   |                                                   |                     |              |      |                        |                   | Â                  |
| CONTACT INFORMATI            | on                                                | POSTS ACTIVITIES NOTES                            |                     |              |      | Company                |                   |                    |
| Full Name*                   | New Contact                                       | Enter post here                                   |                     | 2            | POST |                        |                   |                    |
| Job Title<br>Account Name    | -                                                 | All posts Auto posts User posts                   |                     |              |      | RECENT CASES           |                   | + 🗉                |
| Email                        | newcontact@gmail.com                              | New Contact<br>Contact: Created By Tom Malanfant. |                     |              |      |                        | Case Number Inte  | raction Ty Priorit |
| Main Phone                   | 1234567890                                        | On New Contact's wall<br>Today                    |                     |              |      | No Case records found. |                   |                    |
| Alternate Phone              | -                                                 |                                                   |                     |              |      |                        |                   |                    |
| Fax<br>Preferred Method of ( | -                                                 |                                                   |                     |              |      |                        |                   |                    |
| Address                      | -                                                 |                                                   |                     |              |      |                        |                   |                    |
| ▲ Details                    |                                                   |                                                   |                     |              |      |                        |                   |                    |
| PERSONAL                     |                                                   |                                                   | MARKETING           |              |      |                        | BILLING           |                    |
| Gender                       |                                                   |                                                   | Originating Lead    |              |      |                        | Currency          |                    |
| Marital Status               |                                                   |                                                   | Last Campaign Date  | <b>∩</b>     |      |                        | Credit Limit      |                    |
| Spouse/Partner Nar           | ne                                                |                                                   | Marketing Materials | Do Not Send  |      |                        | Credit Hold       | No                 |
| Birthday                     |                                                   |                                                   |                     |              |      |                        | Payment Terms     |                    |
| Anniversary                  |                                                   |                                                   |                     |              |      |                        |                   |                    |
|                              |                                                   |                                                   | CONTACT PREFERENCE  | ES           |      |                        |                   |                    |
|                              |                                                   |                                                   | Contact Method      |              |      |                        | SHIPPING          |                    |
| PERSONAL NOTES               |                                                   |                                                   | Email               | Do Not Allow |      |                        | Shipping Method   |                    |
|                              |                                                   |                                                   | Follow Email        | Allow        |      |                        | Freight Terms     |                    |
|                              |                                                   |                                                   | Bulk Email          | Do Not Allow |      |                        |                   |                    |
|                              |                                                   |                                                   | Phone               | Do Not Allow |      |                        |                   |                    |
|                              |                                                   |                                                   | Fax                 | Do Not Allow |      |                        |                   |                    |
|                              |                                                   |                                                   | Mail                | Do Not Allow |      |                        |                   |                    |
|                              |                                                   |                                                   |                     |              |      |                        |                   |                    |

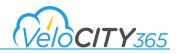

### **Duplicate Contacts**

If you are trying to add a new contact and there is already an existing contact, you will receive a pop-up message indicating that a duplicate contact has been detected. You can click on the **Open** link to open the contact in Dynamics to view its properties, or alternatively you can check the box "This contact is not listed above" to continue creating a new contact.

| 📰 Dyna                               | amics 365          | ~ Veloo               | ity 365 🗸            | Agent Console |                  |                                                                                                    | sandbo)            | <                   |              |                | م           | 3 + 7 | • <del>•</del> 2 ( |
|--------------------------------------|--------------------|-----------------------|----------------------|---------------|------------------|----------------------------------------------------------------------------------------------------|--------------------|---------------------|--------------|----------------|-------------|-------|--------------------|
| 4 Agent                              | Console Hom        | e                     |                      |               |                  |                                                                                                    |                    |                     |              |                |             |       | 0                  |
|                                      |                    | Clear Search          |                      |               |                  | Report a Stre                                                                                          | etlight that's Out |                     | Keyw         | rd Search Tags |             |       | •                  |
| Search Co<br>First Name<br>Last Name |                    | sue                   |                      |               |                  | potted a broken or leaning pole, exposed<br>gston immediately using our 24-hour line<br>traffic signal |                    |                     | Кеуч         | ord Search     |             |       | ٩                  |
| Email                                |                    | ssmith@gmail.com      |                      |               | Contacts Details |                                                                                                    |                    |                     |              |                |             |       |                    |
| Phone                                |                    | Phone                 | Add New Conta        | ct Search     | First Name       | Duplicates Dectected                                                                                   |                    | ~                   |              |                | ×           |       |                    |
| Last Nam                             | e and Email Addre  | ss or Phone Number    | are required to crea | te a contact. | Sue              | New Contact<br>First Name                                                                              | Last Name          | Email Add           | ress         | Phone Number   | r           |       |                    |
| Address S<br>Search Ad               |                    |                       |                      |               |                  | sue                                                                                                    | smith              | ssmith@gmail.com    | ı            |                |             |       |                    |
| Search Ca                            | ises               |                       |                      |               |                  | Duplicate Records Found                                                                                |                    |                     |              |                |             |       |                    |
| Case#<br>SR Type                     |                    | Case#                 |                      |               |                  | First Name                                                                                             | Last Name          | Email Address       |              | Phone Number   |             |       |                    |
| Date (From                           | 0                  | SR Type<br>mm/dd/yyyy |                      | •             |                  | Sue                                                                                                    | Smith S            | Ssmith@gmail.com    | 12           | 34567890       | <u>Open</u> |       |                    |
| Date (To)                            |                    | mm/dd/yyyy            |                      |               |                  |                                                                                                    |                    |                     |              |                |             |       |                    |
| Status                               |                    | Status                |                      | ▼<br>Search   |                  |                                                                                                    |                    | This contact is not | t listed abo | Add New C      | Contact     |       |                    |
| Create N                             | ew Service Request |                       |                      | •             |                  |                                                                                                    |                    |                     |              |                |             |       |                    |
|                                      |                    | Create New Alert      |                      |               |                  |                                                                                                    |                    |                     |              |                |             |       |                    |

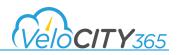

# **Using Alerts**

#### How to Search for an Alert

Alerts are like notifications which can be made available either internally or publicly. Internal alerts are viewable by staff while public alerts are available on the portal and viewable by everyone. Alerts can be associated with an address and are typically searched by subject content. To view an alert, enter the subject in the *Keyword Search* and press <enter>, or select a tag from the dropdown.

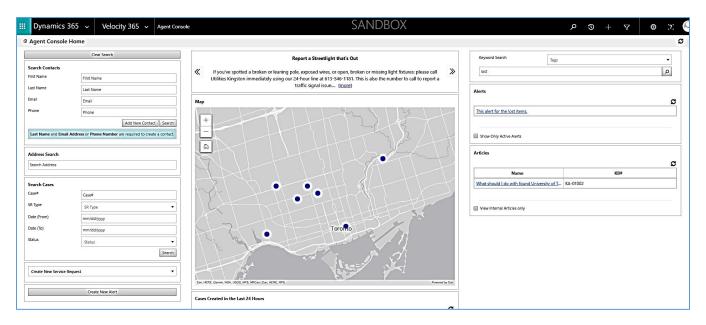

By clicking on the specific alert, the details are then shown in the Agent Console window. You can also filter the results to only show active alerts if desired by checking the box. If you click on the link associated with the alert, it will open the alert in Dynamics 365 and allow you to edit/update it based on your individual security roles.

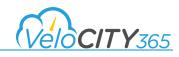

| 📰 Dyn                   | amics 365           | <ul> <li>Velocity 365</li> </ul>   | <ul> <li>Agent Console</li> </ul> |                                         |                                                                      | SAI                 | NDBOX                                                                                                    |                 |                                                   | P D + P                                                | • 7.                   |
|-------------------------|---------------------|------------------------------------|-----------------------------------|-----------------------------------------|----------------------------------------------------------------------|---------------------|----------------------------------------------------------------------------------------------------|-----------------|---------------------------------------------------|--------------------------------------------------------|------------------------|
| a Agent                 | Console Hom         | e                                  |                                   |                                         |                                                                      |                     |                                                                                                    |                 |                                                   |                                                        | ø                      |
|                         |                     | Clear Search                       |                                   |                                         | Report a Stree                                                       | etlight that's Out  |                                                                                                    |                 | Keyword Search                                    | 19gs                                                   | •                      |
| Search Co<br>First Name |                     | First Name                         |                                   |                                         | iken or leaning pole, exposed w<br>diately using our 24-hour line at |                     |                                                                                                    |                 | lost                                              |                                                        | ٩                      |
| Last Name               |                     | Last Name                          |                                   |                                         |                                                                      | issue <u>(more)</u> |                                                                                                    | Alerts          |                                                   |                                                        |                        |
| Email                   |                     | Email                              |                                   | Мар                                     |                                                                      |                     |                                                                                                    |                 |                                                   |                                                        | C                      |
| Phone                   |                     | Phone Add New Co                   | ontact Search                     | +                                       | TTI                                                                  | man                 | 3                                                                                                    |                 | This alert for the lost items.                    |                                                        |                        |
| Last Nan                | ne and Email Addre  | ss or Phone Number are required to |                                   | E                                       |                                                                      |                     | The second second secon |                 | Show Only Active Alerts                           |                                                        |                        |
| Address                 |                     |                                    |                                   | â                                       |                                                                      |                     | 202                                                                                                    | 13              | Articles                                          |                                                        |                        |
| Search Ac               | idress              |                                    |                                   | WY XX+                                  |                                                                      | HT Y                |                                                                                                    |                 | Name                                              | KB#                                                    | S                      |
| Search Ca               | ases                |                                    |                                   | LEL A                                   |                                                                      | 11 S                |                                                                                                    | -               | What should I do with found University            | <u>ег</u> КА-01002                                     |                        |
| Case#                   |                     | Case#                              |                                   | TPT -                                   |                                                                      |                     |                                                                                                    |                 | Too much of Ontario's waste is going to           | lan KA-01000                                           |                        |
| SR Type                 |                     | SR Type                            | •                                 | 19th                                    | MIL                                                                  |                     | HT-D                                                                                                    | ~               |                                                   |                                                        |                        |
| Date (From              | n)                  | mm/dd/yyyy                         |                                   | 1-1-                                    |                                                                      | THE                 | 1 - 12                                                                                                    |                 | View Internal Articles only                       |                                                        |                        |
| Date (To)               |                     | mm/dd/yyyy                         |                                   | ATEL                                    | •                                                                    | Toromo              | 2/10                                                                                                    |                 | Alerts                                            |                                                        |                        |
| Status                  |                     | Status                             | •                                 |                                         |                                                                      |                     |                                                                                                    |                 | This alert for the lost items.                    |                                                        |                        |
|                         |                     |                                    | Search                            |                                         | 1.00                                                                 |                     | P St                                                                                                    |                 | Public Description                                |                                                        |                        |
| Create N                | lew Service Request |                                    | •                                 | - Art                                   |                                                                      |                     | i i i i i i i i i i i i i i i i i i i                                                                                                    |                 | This alert for the lost items. This alert for the | ost items.                                             |                        |
|                         |                     |                                    |                                   | Est, HERE, Gamin, NGA, USGS, NPS, NRCar | n   Esri, HERE, NPS                                                  |                     |                                                                                                    | Powered by Essi |                                                   | ost items. This alert for the lost items. This alert f | or the lost items.This |
|                         |                     | Create New Alert                   |                                   | Cases Created in the Last 24 Ho         | urs                                                                  |                     |                                                                                                    |                 | alert for the lost items. This alert for the lost | ems.This alert for the lost items.                     |                        |
|                         |                     |                                    |                                   |                                         |                                                                      |                     |                                                                                                    | S               |                                                   |                                                        |                        |
|                         |                     |                                    |                                   | Case Number                             | Interaction Type                                                     | Status              | Created On 👻                                                                                                    |                 | Notes For Agent                                   |                                                        |                        |
|                         |                     |                                    |                                   | CAS-01158-F6M6P7                        | Two Service Areas                                                    | In Progress         | 3/8/2019 12:10 PM                                                                                                    | Open            | Location                                          |                                                        |                        |
|                         |                     |                                    |                                   | CAS-01157-T5P1F6                        | Two Service Areas                                                    | In Progress         | 3/8/2019 12:07 PM                                                                                                    | Qpen            | Location                                          |                                                        |                        |

All active alerts are also shown in the center pane of the Agent Console home screen and you can get more detailed information on any one alert by clicking on the *....more* at the end of the alert message. You can also scroll through all active alerts with the arrows on the right and left hand side of the alert messages.

### Creating an Alert from the Agent Console

To create a new Alert directly from the Agent Console, click on the "Create New Alert" button. From here, the standard Dynamics functionality of creating alerts is the same as if you were creating the alert directly from Dynamics. This button is designed to facilitate quicker access to creating alerts for agents.

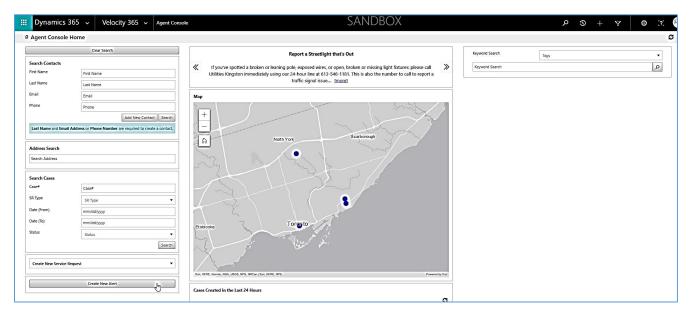

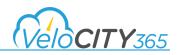

# Using the Knowledge Base

### Searching for a Knowledge Base Article

To search for a knowledge base article you can enter your keyword search and press <enter> or select a tag from the dropdown. You can search for a single word such as "tourist" or a phrase such as "Winter Control".

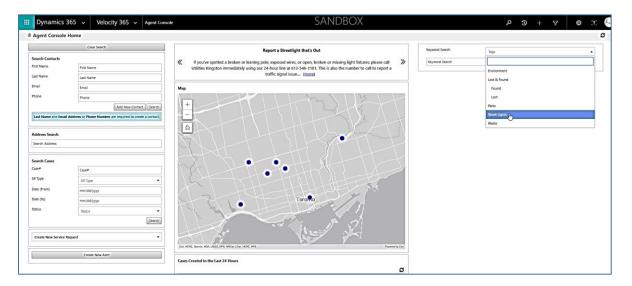

The resulting knowledge base article is then displayed in the Agent Console. You also have the option of displaying only internal articles by checking the appropriate dialogue box. If you click on the link associated with the knowledge base article, the article will open in Dynamics 365 and allow you to edit/update it based on your individual security roles.

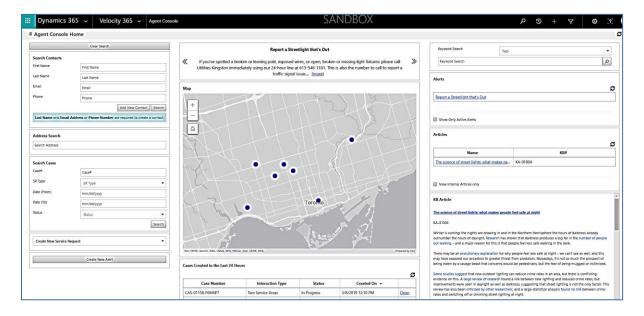

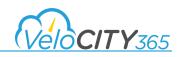

#### Searching a Knowledge Base Article from within Case Details Tab

You can also search for a knowledge base article from within a case details tab, or a contact details tab. To search for a knowledge base article from within a case details tab, once you are on the case details tab, enter your keyword search and press <enter>, or select a tag from the drop down The resulting knowledge base article is displayed. To associate the article to the displayed case, scroll to the bottom of the article and click on the box *Relevant to this Case* and the article will be logged to that case inside CRM. This same process applies to searching for a knowledge base article from within a contact case detail tab also.

| III Dynamics 365      | ✓ Velocity 365 ✓ Agent Console   |                        | SAN          | IDBOX |   |                                            |                        | <u>ب</u> م     | + Ø          | Y            | 0         | [?]  |   |
|-----------------------|----------------------------------|------------------------|--------------|-------|---|--------------------------------------------|------------------------|----------------|--------------|--------------|-----------|------|---|
| Agent Console Home    | CAS-00258-H7Y9M2 X Mango Fruit X |                        |              |       |   |                                            |                        |                |              |              |           | 1    | Ø |
| Case Details          |                                  |                        |              |       |   |                                            |                        |                |              |              |           |      |   |
| Close Case            | Open/Edit CRM Case Record        |                        |              |       |   | Keyword Search                             | Environment            |                |              |              |           | •    | ] |
|                       |                                  |                        |              |       |   | Keyword Search                             |                        |                |              |              |           | ]    |   |
| Case #                | CAS-00258-H7Y9M2                 | Opened On 5/25/2018 1  | ж3 РМ        |       |   |                                            | Abandoned Property Tag |                |              |              | i i       | -    | - |
| Request Type          | Abandoned Property               | Status In Progress     |              |       |   | Alerts                                     | Abandoned Vehicle      |                |              |              | - 1       |      |   |
| Customer              | Mango Fruit                      |                        |              | _     |   | June 22 Alert                              | Bridge<br>Debris       |                |              |              |           | 3    |   |
|                       |                                  |                        |              |       |   | AND AND AND AND A                          | Environment            |                |              |              |           | ۲.   |   |
|                       |                                  |                        |              |       |   | Show Only Active Alerts                    | Garbage Collection     |                |              |              |           |      |   |
| Description           |                                  |                        |              | ø     | Ļ | and only relieved                          | Recycle Garbage        |                |              |              |           |      |   |
| No description added. |                                  |                        |              | -     |   | Articles                                   |                        |                |              |              |           |      |   |
|                       |                                  |                        |              |       |   | Name                                       |                        |                | KB#          |              |           | ø    |   |
|                       |                                  |                        |              |       |   | Animal Food                                | KA-01005               |                | ND*          |              |           | -    |   |
| Notes                 |                                  |                        |              | ø     |   | EXTERNAL PROPERTY.                         | 101 01005              |                |              |              |           |      |   |
| No Notes Record Found |                                  |                        |              | -     |   | View Internal Articles only                |                        |                |              |              |           |      |   |
|                       |                                  |                        |              |       | Ļ |                                            |                        |                |              |              |           |      |   |
| Subscribers           |                                  |                        |              |       |   | KB Article                                 |                        |                |              |              |           | ^    |   |
|                       |                                  |                        |              | ø     |   | Animal Food                                |                        |                |              |              |           |      |   |
| First Nam             | ne Last Name                     | Email Address          | Phone Number |       |   | KA-01005                                   |                        |                |              |              |           |      |   |
| test                  | contact                          | test@contact.com       |              |       |   | Aside from performed vitamin A, vitami     | n B12 and vitamin D. a | II vitamins fe | ound in anii | mal source ' | foods may |      |   |
| Mango                 | Fruit                            | nmmango@mailinator.com | 1231111222   |       |   | also be found in plant-derived foods. Ex   |                        |                |              |              |           |      |   |
|                       |                                  |                        |              |       |   | amounts), and certain seaweeds and w       |                        |                |              |              |           |      |   |
|                       |                                  |                        |              |       |   | milk (both contain calcium in sufficient a | amounts). There are so | me nutrient    | ts which are | rare to find | i in      | - 81 |   |

This shows searching for the "Environment" tag in the drop down while on the selected case tab.

When you scroll to the bottom of the article and click on the *Relevant to this case* link, the knowledge base article is added to the case.

| Dynamics 365 🗸 Velo          | city 365 🗸 Agent Console |                        | SAN          | <b>NDBOX</b> |                                                                                                    | Y + C A                                                                                                    | o 🤉 🖉                           |
|------------------------------|--------------------------|------------------------|--------------|--------------|----------------------------------------------------------------------------------------------------|----------------------------------------------------------------------------------------------------|---------------------------------|
| Agent Console Home CAS-00258 | 8-H7Y9M2 × Mango Fruit × |                        |              |              |                                                                                                    |                                                                                                    | ۵                               |
| Customer Mango Fruit         |                          |                        |              |              | June 22 Alert                                                                                                    |                                                                                                    | C                               |
| Description                  |                          |                        |              |              | Show Only Active Alerts                                                                                                    |                                                                                                    |                                 |
| No description added.        |                          |                        |              | ø            | Articles                                                                                                    |                                                                                                    | ø                               |
|                              |                          |                        |              |              | Name                                                                                                    | KB#                                                                                                    |                                 |
| Notes                        |                          |                        |              |              | Animal Food                                                                                                    | KA-01005                                                                                                    |                                 |
| No Notes Record Found        |                          |                        |              | ø            |                                                                                                    |                                                                                                    |                                 |
|                              |                          |                        |              |              | View Internal Articles only                                                                                                    |                                                                                                    |                                 |
| Subscribers                  |                          |                        |              | ø            | amounts), and certain seaweeds an                                                                                                    | s. Examples are tofu to replace meat (both contain protein in su<br>nd vegetables as respectively kombu and kale to replace dairy<br>ent amounts). There are some nutrients which are rare to find in                                                                                                    | foods as                        |
| First Name                   | Last Name                | Email Address          | Phone Number |              |                                                                                                    | ds. One example would be zinc, the exception would be pumple                                                                                                    |                                 |
| test                         | contact                  | test@contact.com       |              |              |                                                                                                    | d digestion. The increased fiber in these foods can also make a<br>ible in these nutrients if vegetarians are not very careful and will                                                                                                    |                                 |
| Mango                        | Fruit                    | nmmango@mailinator.com | 1231111222   |              | sufficient quantities of these except                                                                                                    | tional plant based foods. A good way to find these foods would                                                                                                    | be to                           |
| Activities                   |                          |                        |              | a            | Most humans eat an omnivorous di<br>some civilisations have eaten only<br>micronutrients may be possible by<br>supplements if no animal sourced f | e, nutrient analyzing databases. An example would be nutrition<br>let (comprising animal source foods and plant source foods) hu<br>animal foods. Although a healthy diet containing all essential m<br>only consuming a plant based diet (with vitiamin B12 obtained fr<br>foods are consumed), some populations are unable to consume | ough<br>acro and<br>rom<br>t an |
| Туре                         | Subject Activit          | y Status Priority      | Last Update  |              |                                                                                                    | se plant based items to obtain appropriate amounts of nutrients,<br>high concentrations in ASF.[1][2] Frequently, the most vulnerabl                                                                                                    |                                 |
|                              | No Activity              | Record Found           |              |              | populations to these micronutrient of                                                                                                    | deficiencies are pregnant women, infants, and children in develo                                                                                                    | oping                           |
|                              |                          |                        |              |              |                                                                                                    | n Collaborative Research Support Program (NCRSP) found that<br>thy vegetarian diets of children in malnourished areas of Egypt,                                                                                                    |                                 |
|                              |                          |                        |              |              | and Kenya.[1] These six micronutri                                                                                                    | wy regrammi dies of clinicien in mandoursied areas of cgypy,<br>ents are vitamin A, vitamin B12, riboflavin, calcium, iron and zim<br>B12.[3] ASF also provide high biological value protein, energy,                                                                                                    | IC.[1] ASF                      |
|                              |                          |                        |              |              | Relevant to this Care                                                                                                    |                                                                                                    |                                 |

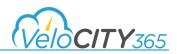

If you click on the *Open/Edit CRM Case Record* link to open the case record inside CRM, then click on the KB Records link, you will see the record associated with the case as shown.

| Dynamics 365 v Service v Cases > CAS-00258-H7Y9M2 >                                                                                                    |                                               | SANDBOX                                                                                                    |                                 | ତ ଦ                                   | + 7                   | o O    |
|----------------------------------------------------------------------------------------------------|-----------------------------------------------|----------------------------------------------------------------------------------------------------|---------------------------------|---------------------------------------|-----------------------|--------|
| 😫 SAVE & ROUTE 🕂 NEW 🔥 CREATE CHILD CASE 🗋 RESOLVE CASE 🕃 CANCEL CASE 🚨 ADD                                                                                                    | TO QUEUE 🗋 QUEUE ITEM DETAILS 👙               | ASSIGN                                                                                                    |                                 |                                       |                       | ×      |
| CAS-00258-H7Y9M2 - Abandoned Prop                                                                                                    | oerty ≔                                       |                                                                                                    | Priority Create<br>Normal \$5/2 | d On<br>5/2018 1:43 PM                | Status<br>In Progress | Owner* |
| Identify (Active for 67 days)                                                                                                    | Research                                      | Reso                                                                                                    | olve                            |                                       |                       |        |
| ✓ Find Contact     Find Contact     Gottact     Gottact |                                               |                                                                                                    | Phor                            | ne to Case Process (Activ             | e for 67 days) Next   |        |
| <ul> <li>Interaction Summary</li> </ul>                                                                                                    |                                               |                                                                                                    |                                 |                                       |                       | ÷      |
| Details                                                                                                    | POSTS ACTIVITIES KB RECORDS                   | NOTES                                                                                                    | Type Specific Details           |                                       |                       |        |
| Reference # 🔒 CAS-00258-H7Y9M2 Customer * 🎦 Mango Fruit                                                                                                    | CAS-00258-H7Y9M2 - Abandoned Prope            |                                                                                                    | Q                               |                                       |                       |        |
| Interaction Type Abandoned Property                                                                                                    | 2 results found Filter Result By All articles | How to Protect Public Owned Trees<br>Trees on boulevards are public property and an important part of City                                | AbandonedProperty               |                                       |                       | - 1    |
| Description                                                                                                    | All published articles •                      | infrastructure.BY-LAW 008-2005 (AND AMENDMENT 144-2006)The purpo<br>Modified on 4/11/2018 C 0                                             | Name +                          | CAS-00258-H7Y9M2 - AI                 |                       |        |
| -                                                                                                    |                                               | Test By Andrew April                                                                                                    | Owner*                          | CAS-00258-H719M2 - Al<br>Nidhi Mishra | bandoned Property     |        |
|                                                                                                    |                                               | Trees on boulevards are public property and an important part of City<br>infrastructure.BY-LAW 008-2005 (AND AMENDMENT 144-2006)The purpe | ose                             |                                       |                       |        |
|                                                                                                    |                                               | Modified on 4/11/2018   👁 0                                                                                                    | Custom Fields                   |                                       |                       |        |
| SLA                                                                                                    |                                               |                                                                                                    | Internal Submission?            |                                       |                       |        |
| First Response By 🔒<br>Resolve By 🔒                                                                                                    |                                               |                                                                                                    |                                 |                                       |                       |        |
| NEXAME BY                                                                                                    |                                               |                                                                                                    |                                 |                                       |                       |        |
| External System Details                                                                                                    |                                               |                                                                                                    |                                 |                                       |                       |        |
| Integration Id 🔒                                                                                                    |                                               |                                                                                                    | Select the link below           | to edit the type specific det         | ails                  |        |
| Active                                                                                                    |                                               |                                                                                                    | Interaction                     | CAS-00258-H7VGM2 . 4                  | handoned Pronerty     |        |

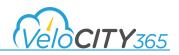

# Service Requests

#### Searching for a Service Request by Case Number

To search for an existing service request (case) by case number, enter the case number in the search field and press [Enter] or click *Search*. The case location is then centered on the map and the case number and status is displayed as shown.

| Dynamics                      | 365 - Velocity 365 - Agent Consc                                                     | le                                     |                                                                  | SA                      | NDBOX            |                 |                | + © A | V 0 3 |
|-------------------------------|--------------------------------------------------------------------------------------|----------------------------------------|------------------------------------------------------------------|-------------------------|------------------|-----------------|----------------|-------|-------|
| Agent Console                 |                                                                                      |                                        |                                                                  |                         |                  |                 |                |       |       |
|                               | Clear Search                                                                         |                                        | Report a Stre                                                    | etlight that's Out      |                  |                 | Keyword Search | Tags  |       |
| Search Contacts<br>First Name | First Name                                                                           |                                        | oken or leaning pole, exposed<br>idiately using our 24-hour line | at 613-546-1181. This i |                  |                 | Keyword Search |       | م     |
| Last Name                     | Last Name                                                                            |                                        | traffic signal                                                   | issue [more]            |                  |                 |                |       |       |
| Email                         | Email                                                                                | Мар                                    |                                                                  |                         |                  |                 |                |       |       |
| Phone                         | Phone                                                                                | The sugar and a sugar sugar            |                                                                  | 1: r ] //               | 13 1 1 m         | HUM             |                |       |       |
| Last Name and Email           | Add New Contact. Search il Address or Phone Number are required to create a contact. | +                                      |                                                                  |                         |                  | atal mainter    |                |       |       |
| Address Search                |                                                                                      | 8 8                                    | Type Stre                                                        | eet Lights              | DIPONTS          | CHICON          |                |       |       |
| Search Address                |                                                                                      | ALEANDER A                             |                                                                  | Walmer Rd               | a some           |                 |                |       |       |
| Search Cases                  |                                                                                      | R                                      | Status Wa                                                        | iting for Details       |                  | DAVE            |                |       |       |
| Case#                         | CAS-01156-Y2L5T0                                                                     |                                        |                                                                  |                         | 110/01-01        | AL I            |                |       |       |
| iR Type                       | SR Type                                                                              | Table II The I                         |                                                                  | and the second          |                  | A R H T I H     |                |       |       |
| Date (From)                   | mm/dd/yyyy                                                                           |                                        | Sea of the                                                       | Community of the        | a strain marin   |                 |                |       |       |
| late (To)                     | mm//dd/yyyy                                                                          |                                        |                                                                  | a                       |                  |                 |                |       |       |
| Status                        | Status 👻                                                                             |                                        |                                                                  | The second              | AOES             | And I wanted    |                |       |       |
|                               | Search                                                                               |                                        |                                                                  | Jaon A                  |                  | AL B            |                |       |       |
| Create New Service            | Request                                                                              |                                        |                                                                  | and the second          |                  | a all and a     |                |       |       |
|                               | Create New Alert                                                                     | Ewi, HERE, Davnik, INCREMENT P. NOA, U | SGB, NRCar   Ewi, HERE                                           |                         |                  | Powered by Essi |                |       |       |
|                               |                                                                                      | Cases Details                          |                                                                  |                         |                  | ø               |                |       |       |
|                               |                                                                                      | Case Number                            | Interaction Type                                                 | Status                  | Created On 👻     |                 |                |       |       |
|                               |                                                                                      | CAS-01156-Y2L5T0                       | Street Lights                                                    | Waiting for Details     | 3/8/2019 8:29 AM | Qpen            |                |       |       |

To open the case, click on **Open** and the Case Details screen is shown in the Agent Console screen.

| III Dynamics 365 🗸    | Velocity 365 v Agent Console |                   |                | SANE         | DBOX |      |             |      | <del>ر</del> ک | $+ \nabla$ | <b>o</b> 2: |
|-----------------------|------------------------------|-------------------|----------------|--------------|------|------|-------------|------|----------------|------------|-------------|
| Agent Console Home    | CAS-01156-Y2L5T0 🗙           |                   |                |              |      |      |             |      |                |            | ٥           |
| Case Details          |                              |                   |                |              |      |      |             |      |                |            |             |
| Close Case            | Open/Edit CRM Case Record    |                   |                |              |      | Keyw | ord Search  | Tags |                |            | •           |
|                       |                              |                   |                |              |      | Keys | word Search |      |                |            | Q           |
| Case #                | CAS-01156-Y2L5T0             | Opened On         | 3/8/2019 8:29  | АМ           |      |      |             |      |                |            |             |
| Request Type          | Street Lights                | Status            | Waiting for De | tals         |      |      |             |      |                |            |             |
| Customer              | Adam Smith                   |                   |                |              |      |      |             |      |                |            |             |
|                       |                              |                   |                |              |      |      |             |      |                |            |             |
| Description           |                              |                   |                |              |      |      |             |      |                |            |             |
| No description added. |                              |                   |                |              | ø    |      |             |      |                |            |             |
|                       |                              |                   |                |              |      |      |             |      |                |            |             |
|                       |                              |                   |                |              |      |      |             |      |                |            |             |
| Notes                 |                              |                   |                |              | ø    |      |             |      |                |            |             |
| No Notes Record Found |                              |                   |                |              |      |      |             |      |                |            |             |
|                       |                              |                   |                |              |      |      |             |      |                |            |             |
| Add New Notes         |                              |                   |                |              |      |      |             |      |                |            |             |
|                       |                              |                   |                |              |      |      |             |      |                |            |             |
|                       |                              |                   |                | Save         |      |      |             |      |                |            |             |
|                       |                              |                   |                |              |      |      |             |      |                |            |             |
| Subscribers           |                              |                   |                |              |      |      |             |      |                |            |             |
|                       |                              |                   |                |              | ø    |      |             |      |                |            |             |
| First Name            | Last Name                    | Email Address     |                | Phone Number |      |      |             |      |                |            |             |
|                       | No Subscri                   | bers Record Found |                |              |      |      |             |      |                |            |             |
| L                     |                              |                   |                |              |      |      |             |      |                |            |             |

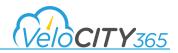

You can add/update notes related to this specific case, much the same way you can add/update notes related to a contact. To add or update notes from the Case Details page, enter the note and click on the "save" button. The notes are saved and information is added showing the name of the person who entered the notes, as well as the time and date they were entered. If the note is subsequently update, the updated time and date are also shown.

| 🗰 Dynami      | ics 365 🐱 Ve     | locity 365 🗸 Agent Console |                    |                | SAN          | DBC | X |                |      | م | 9 + | Y | <b>o</b> 72 |
|---------------|------------------|----------------------------|--------------------|----------------|--------------|-----|---|----------------|------|---|-----|---|-------------|
| Agent Con     | sole Home CAS-01 | 177-B2K4C4 🗙               |                    |                |              |     |   |                |      |   |     |   | C           |
| Case Details  |                  |                            |                    |                |              |     | _ |                |      |   |     |   |             |
| Close Case    |                  | Open/Edit CRM Case Record  |                    |                |              |     |   | Keyword Search | Tags |   |     |   | •           |
|               |                  |                            |                    |                |              |     |   | Keyword Search |      |   |     |   | Q           |
| Case #        | CAS-011          | 77-82X4C4                  | Opened On          | 3/11/2019 9:57 | AM           |     |   |                |      |   |     |   |             |
| Request Type  | Street Lig       | phts                       | Status             | Waiting for De | talis        |     |   |                |      |   |     |   |             |
| Customer      | Anonym           | 213                        |                    |                |              |     |   |                |      |   |     |   |             |
|               |                  |                            |                    |                |              |     |   |                |      |   |     |   |             |
| Description   |                  |                            |                    |                |              |     |   |                |      |   |     |   |             |
| No descriptio | on added.        |                            |                    |                |              | ø   |   |                |      |   |     |   |             |
|               |                  |                            |                    |                |              |     |   |                |      |   |     |   |             |
|               |                  |                            |                    |                |              |     | 1 |                |      |   |     |   |             |
| Notes         |                  |                            |                    |                |              | ø   |   |                |      |   |     |   |             |
| No Notes Re   | cord Found       |                            |                    |                |              |     |   |                |      |   |     |   |             |
|               |                  |                            |                    |                |              |     |   |                |      |   |     |   |             |
| Add N         | ew Notes         |                            |                    |                |              |     |   |                |      |   |     |   |             |
|               |                  |                            |                    |                |              |     |   |                |      |   |     |   |             |
|               |                  |                            |                    |                | Sav          |     |   |                |      |   |     |   |             |
|               |                  |                            |                    |                |              | -   |   |                |      |   |     |   |             |
| Subscribers   |                  |                            |                    |                |              |     | 1 |                |      |   |     |   |             |
| Jusciners     |                  |                            |                    |                |              | ø   |   |                |      |   |     |   |             |
|               | First Name       | Last Name                  | Email Address      |                | Phone Number |     |   |                |      |   |     |   |             |
|               |                  | No Subscr                  | ibers Record Found |                |              |     |   |                |      |   |     |   |             |
|               |                  |                            |                    |                |              |     |   |                |      |   |     |   |             |

If you need to edit the case further in Dynamics 365, you can click on **Open/Edit CRM Case Record** and edit any of the properties associated with the case. The detailed training on editing case records is part of the Dynamics 365 for Customer Service training and not covered in this guide.

| Dynamics 365 v         Service v         Cases > CAS-00191-S2M6F5 >                                                                                                    | SANDBOX                                                                                                    | P 3 + 7 0 2 0                                                                                                    |
|----------------------------------------------------------------------------------------------------|----------------------------------------------------------------------------------------------------|----------------------------------------------------------------------------------------------------|
| SAVE & ROUTE + NEW CREATE CHILD CASE CRESOLVE CASE CANCEL CASE ADD T                                                                                                    | O QUEUE 🚨 QUEUE ITEM DETAILS 🗍 ASSIGN 🖁 🛱 DO NOT DECREMENT ENT •••                                                                                                    |                                                                                                    |
| CASE-velcotry ses manufate •<br>CAS-00191-S2M6F5 - Property ⋅=                                                                                                    |                                                                                                    | Priority         Created On<br>B 5/4/2018         Status<br>In Progress         Owner*           Status         Status         Status         Status |
| Identify (Active for 80 days, 21 hours)                                                                                                    |                                                                                                    | solve                                                                                                    |
| ✓ Find Customer <sup>*</sup> <sup>™</sup> <sup>™</sup> | Da                                                                                                    |                                                                                                    |
| Find Case     CAS-00191-S2M6FS - Pro_ +                                                                                                    |                                                                                                    | Phone to Case Process (Active for 80 days, 21 hours) Next Stage 🜑 🗸                                                                                  |
| <ul> <li>Interaction Summary</li> </ul>                                                                                                    |                                                                                                    |                                                                                                    |
| Details                                                                                                    | POSTS ACTIVITIES KB RECORDS NOTES                                                                                                    | Type Specific Details                                                                                                    |
| Reference # CAS-00191-S2M6F5<br>Customer* E Kiwi Fruit                                                                                                    | CAS-00191-S2M6F5 - Property                                                                                                    | ٩                                                                                                    |
| Customer* Im Kiwi Fruit<br>Interaction Type IProperty                                                                                                    | 2 results found Relevance Filter Results By                                                                                                    | Select the link below to eart the type specific deales                                                                                               |
| Channel Web                                                                                                    | All articles All bubbched articles How to Protect Public Owned Trees Trees on boulewards are public properly and an important part of City instructure, BFVAM 008-2005 (AND AMENDMENT 144-2006)The public | Interaction CAS-00191-S2M6F5 - Property                                                                                                    |
| Description                                                                                                    | Intrastructure.br-LWW 008-2005 (AND AMENUMENT 144-2006)The purp<br>Modified on 4/11/2018 I ⊗ 0                                                                                                    | ose                                                                                                    |
|                                                                                                    | Test By Andrew April                                                                                                    |                                                                                                    |
|                                                                                                    | infrastructure.BY-LAW 008-2005 (AND AMENDMENT 144-2006)The purp                                                                                                    | ose                                                                                                    |
|                                                                                                    | Modified on 4/11/2018   👁 0                                                                                                    |                                                                                                    |
| SLA                                                                                                    |                                                                                                    |                                                                                                    |
| First Response By                                                                                                    |                                                                                                    |                                                                                                    |
| Resolve By 🚨                                                                                                    |                                                                                                    |                                                                                                    |

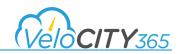

#### Searching for a Service Request by Service Request Type

If you do not know the case number, you can also search for the case by SR type. To do this, select the SR Type from the drop down list and either press {Enter} or click on *Search*.

| Dynamics          | 365 v Velocity 365 v Agent                                 | Console                                |                                 | SA                                                                                                    | NDBOX                                                           |                |                | م    | <b>3</b> + | Y 0 2 |
|-------------------|------------------------------------------------------------|----------------------------------------|---------------------------------|----------------------------------------------------------------------------------------------------|-----------------------------------------------------------------|----------------|----------------|------|------------|-------|
| a Agent Console   | Home                                                       |                                        |                                 |                                                                                                    |                                                                 |                |                |      |            | ۵     |
|                   | Clear Search                                               |                                        | Report a St                     | reetlight that's Out                                                                                                    |                                                                 |                | Keyword Search | Tags |            |       |
| Search Contacts   |                                                            | If you've spotted a b                  | roken or leaning pole, exposed  |                                                                                                    |                                                                 | ase call 🚿     | Keyword Search | iags |            | ٩     |
| First Name        | First Name                                                 | Utilities Kingston imm                 | ediately using our 24-hour line | e at 613-546-1181. This i                                                                                                    | or missing light totures: plea<br>is also the number to call to | report a       | Keyword search |      |            | 9     |
| Last Name         | Last Name                                                  |                                        | traffic sign                    | al issue [more]                                                                                                    |                                                                 |                |                |      |            |       |
| Email             | Email                                                      | Мар                                    |                                 |                                                                                                    |                                                                 |                |                |      |            |       |
| Phone             | Phone                                                      | NULLER NULLER                          | W ALEHARTH                      | 指数相当 7                                                                                                    |                                                                 |                |                |      |            |       |
|                   | Add New Contact Search                                     | +                                      |                                 |                                                                                                    |                                                                 |                |                |      |            |       |
| Last Name and Ema | I Address or Phone Number are required to create a contact |                                        |                                 |                                                                                                    | EE NG                                                           |                |                |      |            |       |
| _                 |                                                            |                                        | HELL                            | 영지크램                                                                                                    |                                                                 |                |                |      |            |       |
| Address Search    |                                                            | A second second                        |                                 |                                                                                                    | 生くない                                                            | <u></u>        |                |      |            |       |
| Search Address    |                                                            |                                        |                                 | 1 set In                                                                                                    | 118-241                                                         |                |                |      |            |       |
|                   |                                                            |                                        |                                 |                                                                                                    | TELES                                                           |                |                |      |            |       |
| Search Cases      | 12000                                                      | And the second                         |                                 |                                                                                                    |                                                                 |                |                |      |            |       |
| Case#             | Case#                                                      |                                        | HTLE HELL                       |                                                                                                    | •                                                               | El-tr          |                |      |            |       |
| SR Type           | Street Lights ×                                            | KIE HEL                                | The second                      | 2 F                                                                                                    |                                                                 | 14-11          |                |      |            |       |
| Date (From)       |                                                            |                                        |                                 |                                                                                                    |                                                                 | 1              |                |      |            |       |
| Date (To)         | Pot hole 1                                                 |                                        | - The second                    | tert a C                                                                                                    |                                                                 |                |                |      |            |       |
| Status            | Street Lights                                              | F EEE                                  | ALL MONTON ILL                  | Toror                                                                                                    | nto                                                             |                |                |      |            |       |
|                   | Broken Pole                                                |                                        | N. I. Martin                    |                                                                                                    | THEFT                                                           | 51             |                |      |            |       |
|                   | Request New Light                                          | F DALEARE                              |                                 | North Con                                                                                                    |                                                                 |                |                |      |            |       |
| Street Lights     | Test2                                                      |                                        | Harry Harry                     | C. S. C. S. |                                                                 | CO.            |                |      |            |       |
|                   | Trees                                                      | Earl, HERE, Garwin, NGA, USGS, NRCan ( | Ews, HERE                       |                                                                                                    |                                                                 | Powered by Eat |                |      |            |       |
|                   |                                                            | Cases Details                          |                                 |                                                                                                    |                                                                 |                |                |      |            |       |
|                   |                                                            |                                        |                                 |                                                                                                    |                                                                 | ø              |                |      |            |       |
|                   |                                                            | Case Number                            | Interaction Type                | Status                                                                                                    | Created On 👻                                                    |                |                |      |            |       |
|                   |                                                            | CAS-01156-Y2L5T0                       | Street Lights                   | Waiting for Details                                                                                                    | 3/8/2019 8:29 AM                                                | Open           |                |      |            |       |
|                   |                                                            | CAS-01155-W3Q1L7                       | Street Lights                   | Waiting for Details                                                                                                    | 3/8/2019 8:24 AM                                                | Open           |                |      |            |       |

The service requests for the selected type appear in the Agent Console screen and also on the map. You can view the case number, status and the date the case was created. If you need to view additional details about the case, you can click on the link to open the case in the Agent Console.

|      | Dynamics 365 🗸        | Velocity 365 v Agent Console |                     |                 | SANI         | DBOX |                |      | ۍ م | ) + | Y | • 32 ( |
|------|-----------------------|------------------------------|---------------------|-----------------|--------------|------|----------------|------|-----|-----|---|--------|
| ΦA   | gent Console Home     | CAS-01156-Y2L5T0 🗙           |                     |                 |              |      |                |      |     |     |   | ٥      |
| Case | Details               |                              |                     |                 |              |      |                |      |     |     |   |        |
|      | Close Case            | Open/Edit CRM Case Record    |                     |                 |              |      | Keyword Search | Tags |     |     |   | •      |
| _    |                       |                              |                     |                 |              |      | Keyword Search |      |     |     |   | Q      |
|      | Case #                | CAS-01156-Y2L5T0             | Opened On           | 3/8/2019 8:29 4 | M            |      |                |      |     |     |   |        |
|      | Request Type          | Street Lights                | Status              | Waiting for Det | ais          |      |                |      |     |     |   |        |
|      | Customer              | Adam Smith                   |                     |                 |              |      |                |      |     |     |   |        |
| -    |                       |                              |                     |                 |              |      |                |      |     |     |   |        |
|      | Description           |                              |                     |                 |              |      |                |      |     |     |   |        |
|      | No description added. |                              |                     |                 |              | C    |                |      |     |     |   |        |
|      |                       |                              |                     |                 |              |      |                |      |     |     |   |        |
| _    |                       |                              |                     |                 |              |      |                |      |     |     |   |        |
|      | Notes                 |                              |                     |                 |              | S    |                |      |     |     |   |        |
|      | No Notes Record Found |                              |                     |                 |              |      |                |      |     |     |   |        |
|      |                       |                              |                     |                 |              |      |                |      |     |     |   |        |
|      | Add New Notes         |                              |                     |                 |              |      |                |      |     |     |   |        |
|      |                       |                              |                     |                 |              |      |                |      |     |     |   |        |
|      |                       |                              |                     |                 | Save         |      |                |      |     |     |   |        |
|      |                       |                              |                     |                 |              | -    |                |      |     |     |   |        |
|      | Subscribers           |                              |                     |                 |              |      |                |      |     |     |   |        |
|      |                       |                              |                     |                 |              | S    |                |      |     |     |   |        |
|      | First Name            | Last Name                    | Email Address       | •               | Phone Number | _    |                |      |     |     |   |        |
|      |                       | No Subso                     | ribers Record Found |                 |              |      |                |      |     |     |   |        |
|      |                       |                              |                     |                 |              |      |                |      |     |     |   |        |

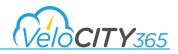

This view shows the description of the case, notes and activities as well as a list of any people who have subscribed to be notified about the case. If you need to edit the case in Dynamics 365, you can click on **Open/Edit CRM Case Record** and edit any of the properties associated with the case. The detailed training on editing case records is part of the Dynamics 365 for Customer Service training and not covered in this guide.

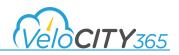

#### Searching for a Service Request using the Map

You can also view the cases by type on a map and quickly identify the specific case you are interested in. To do this, you identify your search criteria in the search cases area and click on *Search*. The resulting screen shows all the cases matching your criteria.

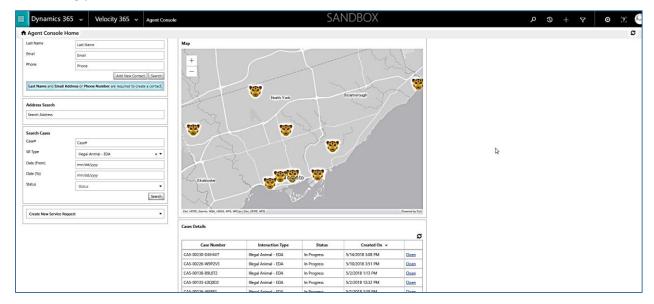

From here you can zoom in and out or see the specific details regarding any of the cases shown on the map by clicking on the specific case. A dialogue box appears showing the location, status and SR type. You can also click on the magnifying glass to center the map on that case.

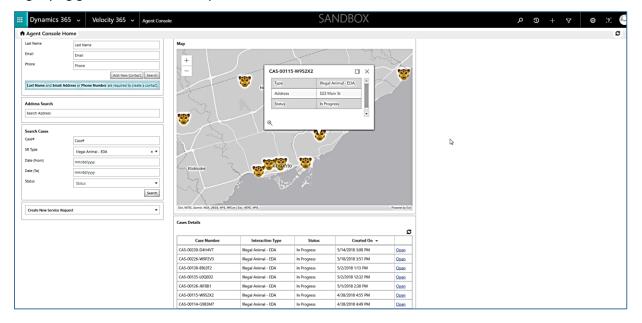

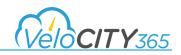

#### Creating a new Service Request from a Contact Record

To create a new service request for a citizen, once you have the contact record displayed on the Agent Console screen as shown, click on the drop down list *Create Service Request for Contact* and select the required service request type.

| ::: C | ynamics 365 🗸         | Velocity 365 🗸 🗛                           | gent Console |                   |           | SA         | ANDBO | )Х |                |      | ۍ م | + 7 | o 🗴 🌔 |
|-------|-----------------------|--------------------------------------------|--------------|-------------------|-----------|------------|-------|----|----------------|------|-----|-----|-------|
| 🕈 Ag  | ent Console Home      | kiwi fruit 🗙                               |              |                   |           |            |       |    |                |      |     |     | ø     |
| Conta | t Details             |                                            |              |                   |           |            |       |    |                |      |     |     |       |
| E     | Dose Contact          | Create Service Request for Contact         | Open/Edit Cl | RM Contact Record |           |            |       | [  | Keyword Search | Tags |     |     | •     |
| -     |                       |                                            |              |                   |           |            |       |    | Keyword Search |      |     |     | Q     |
|       |                       | Abandoned Bicycle                          | ^            | Last Name         | fruit     |            |       |    |                |      |     |     |       |
| Đ     | nail Address          | Abandoned Property<br>Abandoned Trampoline |              | Phone Number      | 112112112 |            |       |    |                |      |     |     |       |
|       |                       | Aggressive Cat                             |              |                   |           |            |       | 1  |                |      |     |     |       |
| C     | ise                   | Child cat                                  |              |                   |           |            |       | 1  |                |      |     |     |       |
|       |                       | Agreesive                                  |              |                   |           |            | ø     |    |                |      |     |     |       |
|       | Case Numbe            | Child Dog                                  | 🕶 ən Type    | Status            | Create    | ed On ≠    |       |    |                |      |     |     |       |
| L L   |                       |                                            | No Case      | Record Found      |           |            |       |    |                |      |     |     |       |
|       |                       |                                            |              |                   |           |            |       | ]  |                |      |     |     |       |
|       | ctivities             |                                            |              |                   |           |            |       | 1  |                |      |     |     |       |
|       |                       |                                            |              |                   |           |            | ø     |    |                |      |     |     |       |
|       | Туре                  | Subject                                    |              | ty Status         | Priority  | Last Updat | •     |    |                |      |     |     |       |
| L     |                       |                                            | No Activity  | y Record Found    |           |            |       |    |                |      |     |     |       |
|       |                       |                                            |              |                   |           |            |       | 1  |                |      |     |     |       |
| N     | otes                  |                                            |              |                   |           |            |       | 1  |                |      |     |     |       |
|       |                       |                                            |              |                   |           |            | ø     |    |                |      |     |     |       |
|       | No Notes Record Found |                                            |              |                   |           |            |       |    |                |      |     |     |       |
|       |                       |                                            |              |                   |           |            |       |    |                |      |     |     |       |
|       |                       |                                            |              |                   |           |            |       |    |                |      |     |     |       |
|       |                       |                                            |              |                   |           |            |       |    |                |      |     |     |       |
|       |                       |                                            |              |                   |           |            |       |    |                |      |     |     |       |
|       |                       |                                            |              |                   |           |            |       |    |                |      |     |     |       |

The Dynamics 365 service request screen is displayed and you can complete any additional information such as description and also enter the required location details. Once all the information is created, you click on the save icon in the bottom right to save the record.

#### Creating a new Service Request from the Agent Console

You can also create a new service request right from the Agent Console home screen by clicking on the drop down in the *Create New Service Request* link and selecting the service request type.

|     | Dynamics 365                              | ✓ Velocity 365 ✓ Agent Conso                         | le                                         |                                   | SA                      | NDBOX                      |                                          |                | + ۍ م | y o 2 C |
|-----|-------------------------------------------|------------------------------------------------------|--------------------------------------------|-----------------------------------|-------------------------|----------------------------|------------------------------------------|----------------|-------|---------|
| •   | Agent Console Hom                         | e                                                    |                                            |                                   |                         |                            |                                          |                |       | ø       |
|     |                                           | Clear Search                                         |                                            | This is a new non address sp      | pecific test alert crea | ited today                 |                                          | Keyword Search | Tags  | *       |
|     | Search Contacts                           |                                                      | «                                          | This is a new non address specifi |                         |                            | >>                                       | Keyword Search |       | P       |
|     | First Name                                | First Name                                           |                                            |                                   |                         |                            |                                          |                |       |         |
|     | Last Name                                 | Last Name                                            | Мар                                        |                                   |                         |                            |                                          |                |       |         |
|     | Email                                     | Email                                                | +                                          | MAURITANIA                        |                         |                            |                                          |                |       |         |
|     | Phone                                     | Phone                                                |                                            | MALI                              | NIG                     |                            | SUDAN                                    |                |       |         |
|     |                                           | Add New Contact Search                               | Daki                                       | Bamako BURKINA                    |                         | CHAD                       | Khai                                     |                |       |         |
|     | Last Name and Email Addre                 | is or Phone Number are required to create a contact. |                                            | GUINEA - of                       | Kano                    |                            |                                          |                |       |         |
| l i |                                           |                                                      |                                            | Conakry                           |                         | Sucentral S                | SO UTH SUL                               |                |       |         |
|     | Address Search                            |                                                      |                                            | COTE D'IVOIRE<br>Abidian A        | Lagos c                 | AFRICAN<br>MEROON REPUBLIC | SO UTH SUL                               |                |       |         |
|     | Search Address                            |                                                      |                                            |                                   | Y                       | aounde                     |                                          |                |       |         |
| Ī   | 0                                         |                                                      |                                            |                                   |                         | ABON CONGO                 | Adis                                     |                |       |         |
|     | 1                                         |                                                      |                                            |                                   |                         | DR CONG                    | · 31                                     |                |       |         |
|     | Abandoned Bicycle                         | Î                                                    |                                            |                                   |                         | Kinshasa                   | N. N. N. N. N. N. N. N. N. N. N. N. N. N |                |       |         |
|     | Abandoned Property<br>Abandoned Tramourne |                                                      |                                            |                                   |                         | Luanda                     |                                          |                |       |         |
|     | Appressive Cat                            |                                                      |                                            |                                   |                         |                            |                                          |                |       |         |
|     | Child cat                                 |                                                      |                                            |                                   |                         | ANGOLA                     | ZAMBIA                                   |                |       |         |
|     | Agreesive                                 |                                                      |                                            |                                   |                         |                            |                                          |                |       |         |
| L L | Child Dog                                 | • =                                                  |                                            |                                   |                         |                            | Harar                                    |                |       |         |
|     | Create New Service Request                | *                                                    | Earl, HERE, Garmin, NGA, USGS   Earl, HERS |                                   |                         |                            | Powered by Esri                          |                |       |         |
| 1   |                                           |                                                      | Cases Created in the Last 24 Ho            | urs                               |                         |                            |                                          |                |       |         |
| 1   |                                           |                                                      |                                            |                                   |                         |                            | ø                                        |                |       |         |
|     |                                           |                                                      | Case Number                                | Interaction Type                  | Status                  | Created On 👻               |                                          |                |       |         |
|     |                                           |                                                      | CAS-00370-Q6R7J0                           | Abandoned Property                | In Progress             | 7/25/2018 11:09 AM         | Open                                     |                |       |         |
|     |                                           |                                                      | CAS-00369-C858M9                           | David Custom Request (Sub         | In Progress             | 7/24/2018 8:08 PM          | Qpen                                     |                |       |         |

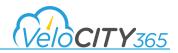

A Dynamics 365 form is opened and you can enter all the contact and location details.

Tip: To subscribe a citizen (other than the contact associated with a service request) to a specific service request, you must first create the service request. Once the service request is created, you can either open it to add the subscriber, or you can open the contact and subscribe them to the specific service request.

# Creating a Service Request for a Contact from within a Knowledge Base Article

While you are working with a specific contact, if you have a knowledge base article displayed, you can also create a service request for the contact, directly from the knowledge base article. To do this, once the knowledge base article is displayed, scroll to the bottom of the article and click on the link *Create Service Request for this Contact from this article*. Select the appropriate case type from the drop down list to create the case.

| Dynamics 365 🗸 🛛 V             | elocity 365 🗸 Agent C          | onsole          |             |                  | SA               | andbox |           |                                                                                                    | ק                                        | + C                | Y             | ٥              | <b>[?</b> ] | jk, |
|--------------------------------|--------------------------------|-----------------|-------------|------------------|------------------|--------|-----------|----------------------------------------------------------------------------------------------------|------------------------------------------|--------------------|---------------|----------------|-------------|-----|
| Agent Console Home Apple       | Fruit X                        |                 |             |                  |                  |        |           |                                                                                                    |                                          |                    |               |                | ø           | 0   |
|                                |                                |                 |             |                  |                  |        | E         | Park Alert                                                                                                    |                                          |                    |               |                | Ĩ           |     |
| Case                           |                                |                 |             |                  |                  | ø      |           | Show Only Active Alerts                                                                                                    |                                          |                    |               |                |             |     |
| Case Number                    | Interaction                    | Туре            | Status      | Create           | d On ≠           |        |           | Show only acove wers                                                                                                    |                                          |                    |               |                |             | _   |
| CAS-00292-H9K2D3               | Trial 1                        | Cancele         | d           | 6/1/2018 5:42 PM |                  | Qpen   | Ar        | rticles                                                                                                    |                                          |                    |               |                |             |     |
| CAS-00291-Z3V5V7               | Allow Anonymous                | In Progr        | ess         | 6/1/2018 5:38 PM |                  | Qoen   |           |                                                                                                    |                                          |                    |               |                | ø           |     |
| CAS-00289-F8C7C1               | Allow Anonymous                | Problem         | Solved      | 6/1/2018 5:37 PM |                  | Open   |           | Name                                                                                                    |                                          | KB#                |               |                |             |     |
| CAS-00288-K0S3B1               | Allow Anonymous                | Waiting         | for Details | 6/1/2018 5:36 PM |                  | Quen   | E         | Park maintenance workers                                                                                                    | KA-01001                                 |                    |               |                |             |     |
| Activities                     |                                |                 |             |                  |                  | ø      | -         | View Internal Articles only<br>minister ministe period use neppend solve, use roun<br>of through a variety of activities including mowing                                                                            |                                          |                    | NE WURAEIS II | IAE LOIE UI II | •           | 1   |
| Туре                           | Subject                        | Activity Status |             | Priority         | Last Upda        | te     | Th        | tese activities keep lawns green and healthy.                                                                                                    |                                          |                    |               |                |             |     |
| Email                          | Confirm your account CRM:00000 | Completed       | Norm        | nal              | 6/1/2018 2:46 PM |        | 69<br>61  | It parks are more than just lawns. Parks need trees<br>supment inspected and parking lots maintained. Pu<br>perience and expertise working with road surfaces<br>here is always something to be done at a public par | arking lots could be maintained by stree |                    |               |                | re          |     |
| Notes<br>No Notes Record Found |                                |                 |             |                  |                  | ۵      | W         | lorkers perform special tasks on parks with special in<br>tohes. Greenskeepers at public golf courses change<br>eas.                                                                                                 | uses. For example, workers stripe athlet |                    |               |                |             |     |
|                                |                                |                 |             |                  |                  |        | ch<br>co  | takes many tools for parks maintenance workers to<br>alnsaws and other power tools. They must also be<br>impleted.                                                                                                   | able to perform basic maintenance task   | is and recognize v | when those to | asks should I  |             |     |
|                                |                                |                 |             |                  |                  |        | ex<br>ins | orkers undertake small construction projects. Of co<br>pertise to do this. However, they do put up prefab<br>struction manual rather than blueprints, parks main                                                     | ricated structures such as playground e  |                    |               |                |             |     |
|                                |                                |                 |             |                  |                  |        | V         | What You'll Earn                                                                                                    |                                          |                    |               |                |             |     |
|                                |                                |                 |             |                  |                  |        |           | ccording to 2010 data from the US Bureau of Labor<br>our. The top 10% in the profession earn in excess of                                                                                                    |                                          |                    | n on average  | \$11.41 per    |             |     |
|                                |                                |                 |             |                  |                  |        |           | Create Service Request for this contact from the                                                                                                    | ais article                              |                    |               |                |             |     |

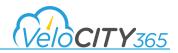

The new case record is displayed with the Contact information pre-populated and the knowledge base article already linked to the case as shown.

| III Dynamics                                                                                                    | s 365 v Velocity 365 v Abandoned Property > New Abandoned Pro              | SANDBOX                      | ب ی + ۲ 🗴 ۳ |
|----------------------------------------------------------------------------------------------------|----------------------------------------------------------------------------|------------------------------|-------------|
| SAVE 🛱 SAVE 8                                                                                                    | R CLOSE + NEW EN FORM EDITOR                                               |                              | * ↓ # ×     |
| New Ab                                                                                                    | ary: Jaandoned Property Jackt -<br>Dandoned Property =<br>d Property Agent |                              |             |
| Main                                                                                                    |                                                                            |                              |             |
| Name +                                                                                                    | <b>a</b>                                                                   | Case 🔒                       |             |
| Customer*                                                                                                    | In Apple Fruit                                                             | Origin                       |             |
| Knowledge Article                                                                                                    | Park maintenance workers                                                   | Subscribe                    |             |
| Description                                                                                                    |                                                                            |                              |             |
|                                                                                                    |                                                                            |                              |             |
|                                                                                                    |                                                                            |                              |             |
| Contact Details                                                                                                    |                                                                            |                              |             |
| First Name                                                                                                    | Apple                                                                      |                              |             |
| Last Name                                                                                                    | 🔒 Fruit                                                                    |                              | - 1         |
| Email                                                                                                    | nmapple@mailinator.com                                                     |                              |             |
| Primary Phone                                                                                                    | A                                                                          |                              |             |
| Alternate Phone                                                                                                    | <b>a</b>                                                                   |                              |             |
|                                                                                                    |                                                                            |                              |             |
| Location Department of the second second | etails                                                                     |                              |             |
|                                                                                                    |                                                                            |                              |             |
| Location Details                                                                                                    |                                                                            |                              |             |
| Street 1 *                                                                                                    | **                                                                         | City*                        |             |
| Street 2                                                                                                    |                                                                            | County                       |             |
| Street 3                                                                                                    | -                                                                          | State/Province*              |             |
| Post Office Box                                                                                                    | -                                                                          | Country/Region<br>UTC Offset |             |
| ZIP/Postal Code *<br>Latitude                                                                                                    | -                                                                          | UTC Offset                   |             |
| Longitude                                                                                                    | 84                                                                         |                              |             |
| Jungineee                                                                                                    |                                                                            |                              |             |
| Processing request                                                                                                    |                                                                            |                              | 8           |

Once you complete the remaining location details for the specific service request, you can save the record.

Tip: You can manually fill in the location of the issue, or alternatively use the map to identify the specific location, polygon or intersection.

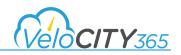

### Creating a Service Request from the Map

To create a Service Request from the map you select the appropriate service request type on the Agent Console Screen as shown.

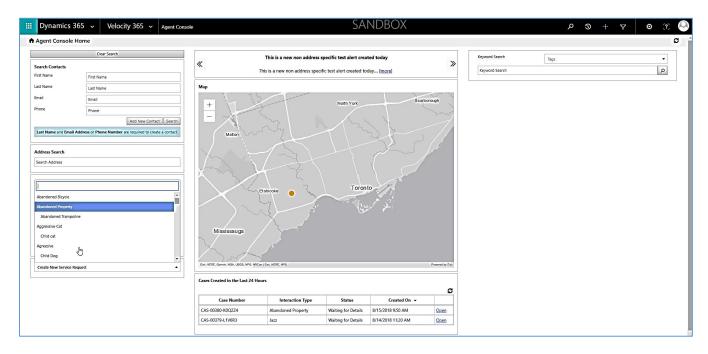

Once you select the desired service request type, the new service request form is presented. Scroll down to the map area and you can select either a point, polygon, or intersection to identify the location of the service request on the map. The screen shot below demonstrates the use of a single point to identify the location.

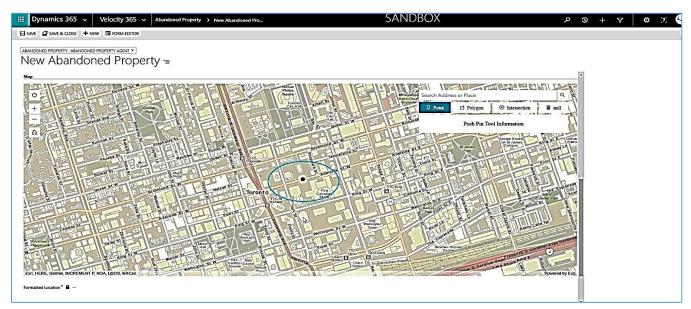

Once you drop the pin on the desired location, the screen refreshes to show the actual address in the location details section. You can now fill in the remaining information (contact, etc) and save the service request.

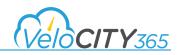

Using a point or an intersection will be the most frequently used means for identifying the location. If you were trying to identify a specific region for a specific interaction type such as basement flooding or to select a region affected by a weather event, you would typically use a polygon to identify the area in question.

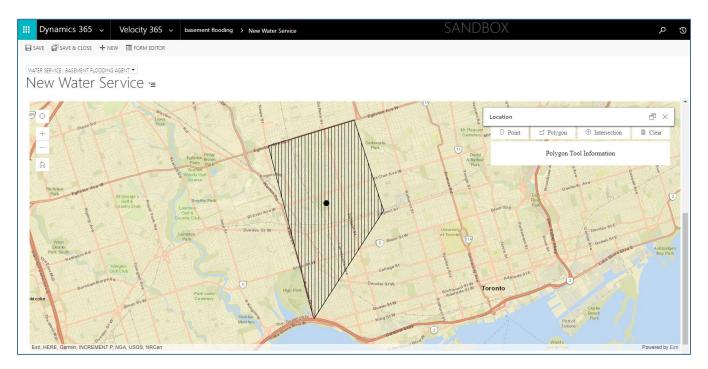

#### Updating the location on a Service Request

To update the location on an existing service request, you search for the service request, then open it in Microsoft Dynamics CRM. From here you can either type in the new location, or click on the map and move the point/intersection/polygon to identify the new location. Once you have updated the location information, you can save the service request and the information is updated.

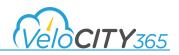

### Adding Activities to an existing Service Request

To add an activity to an existing service request, you open the specific service request in Microsoft Dynamics CRM and click on the *Activities* tab in the center pane. From there you can add a phone call, email, or task.

| Dynamics 365         Service         Cases         CAS-00380-K002Z4         > |                                        | SANDE                  | SOX      |                    |                      | <del>ب</del> م     | 9 + V                      | • x 🔍        |
|-------------------------------------------------------------------------------|----------------------------------------|------------------------|----------|--------------------|----------------------|--------------------|----------------------------|--------------|
| 😹 SAVE & ROUTE 🕂 NEW 🌜 CREATE CHILD CASE 🗋 RESOLVE CASE 🔒 CANCEL CASE 🚨 ADD   | TO QUEUE 🗋 QUEUE ITEM DETAILS 👫 ASSIGN | B DO NOT DECREMENT ENT | •        |                    |                      |                    |                            | ×            |
| CAS-00380-K0Q2Z4 - Abandoned Prop                                             | erty ≔                                 |                        |          | Priority<br>Normal | Created<br>8/15,     | On<br>2018 9:50 AM | Status<br>Waiting for Deta | Owner*       |
| Submitted (Active for 20 minutes)                                             | Researching                            |                        | Assigned |                    |                      | Resolved / Con     | npleted                    |              |
| ✓ Status Reason Waiting for Details     First Response Sent?* No              |                                        |                        |          |                    |                      |                    |                            |              |
| ·                                                                             |                                        |                        |          | ABS                | Case - Default Bu    | isiness Process (A | Active for 20 minutes) Ne  | xt Stage 🕤 🧥 |
| <ul> <li>Interaction Summary</li> </ul>                                       |                                        |                        |          |                    |                      |                    |                            | •            |
| Details                                                                       | POSTS ACTIVITIES KB RECORDS NOTES      | _                      |          |                    | ype Specific Details |                    |                            |              |
| Reference # CAS-00380-K0Q2Z4 Customer* En Tasty fruit                         | All -   Add Phone Call Add Task        | Add more activities    |          | ↓ <b>T</b> 🗐       |                      |                    |                            |              |
| Interaction Type Abandoned Property                                           | We didn't find any activity records.   | Add more activities    |          |                    | AbandonedProperty    |                    |                            |              |
|                                                                               |                                        |                        |          |                    | 4                    |                    |                            |              |
| Description                                                                   |                                        | C.                     |          | 1                  | lame *               |                    | Z4 - Abandoned Property    |              |
| -                                                                             |                                        |                        |          |                    | )wner*               | 🛔 Tom Malanfa      | ant                        |              |
|                                                                               |                                        |                        |          |                    |                      |                    |                            |              |
| SLA                                                                           |                                        |                        |          |                    | Custom Fields        |                    |                            |              |
| First Response By 🔒                                                           |                                        |                        |          | 1                  | nternal Submission?  |                    |                            |              |
| Resolve By 🔒                                                                  |                                        |                        |          |                    |                      |                    |                            |              |

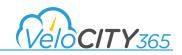

### Changing the Service Request Type

In order to change the service request type, you need to be in the "Velocity 365 Manager" view of the case form within Dynamics 365. Open the case record and navigate to the Admin section of the Case form. Once here, you select the checkbox "Override submitted type" and the system will display a warning message as follows:

"Warning: Overriding the request type will create a new case and cancel this current case record. Current customer and location details will be transferred to the new case, but all other custom details will need to be added manually to the detailed record. To proceed, select a different service request below, and save the current record. Uncheck this box to cancel"

| III Dynamics 365                                                                                               | ✓ Service ✓ Cases → CAS-00364-S4N3N                                                                    | 7                                                                              | SANDBOX                                                                 | ۍ م                                           | + 7                    | · · · · · · · · · · · · · · · · · · · |
|----------------------------------------------------------------------------------------------------|----------------------------------------------------------------------------------------------------|--------------------------------------------------------------------------------|-------------------------------------------------------------------------|-----------------------------------------------|------------------------|---------------------------------------|
| SAVE & ROUTE + NEW                                                                                             | A CREATE CHILD CASE D RESOLVE CASE & CANCEL CASE                                                       | ADD TO QUEUE D QUEUE ITEM DETAILS \$4 ASSIGN                                   | DECREMENT ENT ····                                                      |                                               |                        |                                       |
| CASE : VELOCITY 365 MANAGER                                                                                    | -S4N3N7 - Abandoned                                                                                    | Property =                                                                     | Priority<br>Normal                                                      | Created On<br>■ 7/18/2018 2:04 PM             | Status<br>In Progress  | Owner"                                |
| Identify (Active for 28 days, 20                                                                               | 0 hours)                                                                                               | ► Research                                                                     | Resolve                                                                 |                                               |                        |                                       |
| Find Contect                                                                                                   | Rgn Mango Fruit<br>click to enter<br>CAS-00364-S4N3N7 - Al: 1                                          |                                                                                |                                                                         | Phone to Case Process (Active fo              | r 28 days, 20 hours) 1 | Next Stage O                          |
| Admin Override Settings Override Submitted Type Overriding the request type as below, and Save that current if | will organs new case and caucel this current Case record. Current<br>word. Uncheck this how to cancel. | t Costoner and Location details will be transferred to the new Case, but all e | ther custom details will need to be added manually to the detailed reco | rd. To proceed, select a different Service Re | equest.                |                                       |
| Override to New Request Type<br>Override Date                                                                  |                                                                                                    |                                                                                |                                                                         |                                               |                        |                                       |
|                                                                                                    | a Tom Malanfant                                                                                        |                                                                                |                                                                         |                                               |                        |                                       |
| Override By                                                                                                    |                                                                                                    |                                                                                |                                                                         |                                               |                        |                                       |
| Override By<br>New Parent Case                                                                                 | <b>₽</b> -                                                                                             |                                                                                |                                                                         |                                               |                        |                                       |

Once you have selected the new service request type, you save the record and the changes will be reflected. You will also receive an email advising the type has been changed.

The screen shot below lists the cases for Mango Fruit and shows the original case as Abandoned Property with a status of "Type Changed" and the new case with the type of Aggressive Cat.

| act Details                                                                                                    |                                                                                                    |                                                             |                                                             |                      |                     |   |
|----------------------------------------------------------------------------------------------------|----------------------------------------------------------------------------------------------------|-------------------------------------------------------------|-------------------------------------------------------------|----------------------|---------------------|---|
| Close Contact                                                                                                    | vice Request for Contact                                                                                                    | M Contact Record                                            |                                                             | 1                    | Keyword Search Tags | • |
| first Name Mango<br>Email Address mmango                                                                                | imali nator.com                                                                                                    | Last Name<br>Phone Number                                   | Fruit<br>1231111222                                         |                      | Keyword Search      | ٩ |
| Case<br>Case Number                                                                                                    | Interaction Type                                                                                                    | Status                                                      | Created On 👻                                                | B                    |                     |   |
| CAS-00391-X1G5X2                                                                                                    | Aggressive Cat                                                                                                    | Waiting for Details                                         | 8/16/2018 10:13 AM                                          | Open                 |                     |   |
| CAS-00364-S4N3N7                                                                                                    | Abandoned Property                                                                                                    | Type Changed                                                | 7/18/2018 2:04 PM                                           | Qpen                 |                     |   |
|                                                                                                    | Allow Anonymous                                                                                                    | In Progress                                                 | 6/1/2018.5-37 PM                                            | Qoen                 |                     |   |
| CAS-00290-V5HUX2                                                                                                    |                                                                                                    |                                                             |                                                             |                      |                     |   |
|                                                                                                    | Recycled Garbage not picked up                                                                                                    | Problem Solved                                              | 5/25/2018 2:31 PM                                           | Open                 |                     |   |
| CAS-00260-H1V8Y2                                                                                                    |                                                                                                    | Problem Solved In Progress                                  | 5/25/2018 2:31 PM<br>5/25/2018 2:29 PM                      | Open<br>Open         |                     |   |
| CAS-00260-H1V8Y2<br>CAS-00259-N083T9                                                                                    | Recycled Garbage not picked up                                                                                                    |                                                             |                                                             |                      |                     |   |
| CAS-00260-H1V8Y2<br>CAS-00259-N08379<br>CAS-00258-H7Y9M2                                                                | Recycled Garbage not picked up<br>Recycled Garbage not picked up                                                                     | In Progress                                                 | 5/25/2018 2:29 PM                                           | Open                 | ¢.                  |   |
| CAS-00280/1978022<br>CAS-00280-H1/V8/2<br>CAS-00259-N08379<br>CAS-00258-H7/19M2<br>CAS-00257-L8C003<br>CAS-00257-L8C003 | Recycled Garbage not picked up<br>Recycled Garbage not picked up<br>Abandoned Property                                               | In Progress<br>In Progress                                  | 5/25/2018 2:29 PM<br>5/25/2018 1:43 PM                      | Open<br>Open         | 4                   |   |
| CAS-00260-H1V8Y2<br>CAS-00259-N083T9<br>CAS-00258-H7Y9M2<br>CAS-00257-L8CJ0G3                                           | Recycled Garbage not picked up           Recycled Garbage not picked up           Abandoned Property           Test Interaction type | In Progress In Progress In Progress In Progress In Progress | 5/25/2018 2:29 PM<br>5/25/2018 1:43 PM<br>5/25/2018 1:38 PM | Open<br>Open<br>Open | ß                   |   |

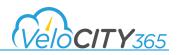

# Subscriber Management

#### What is a subscriber?

A subscriber is a contact that has been "associated" with a service request. By adding a contact as a subscriber they receive notifications about that specific service request based on the criteria set up for notifications for that service request type. If the service request type has been configured to send notifications when the status changes for example, then any contact who has been subscribed to the service request will receive a notification advising them of the update in status.

Tip: In order for a contact to receive notifications, the contact must have "opted in" to receive notifications via email under their profile. These notifications are set to "opt out" at registration to comply with your geographic privacy legislation.

#### How to add a subscriber to an existing service request

In order to add a subscriber to an existing service request you need to open the specific service request in Microsoft Dynamics CRM. Once the service request is open, you navigate to the "Attachments" section of the form and from there you can add the subscriber as shown.

| Dynamics 365 V Service V Cases > CAS-00370-Q6R7/0 >                                                                  | SANDBOX                                             | ድ 🗢 🕈 🗢 ድ 🔍                                                                 |
|----------------------------------------------------------------------------------------------------|-----------------------------------------------------|-----------------------------------------------------------------------------|
| 😫 SAVE & ROUTE 🕂 NEW 🔩 CREATE CHILD CASE 🗋 RESOLVE CASE 🖟 CANCEL CASE 🤱 ADD TO QUEUE 🗋 QUEUE ITEM DETAILS 😫 ASSIGN 🏩 | MERGE ALL POTENTIAL D •••                           | ×                                                                           |
| CAS-00370-Q6R7J0 - Abandoned Property =                                                                              | Priority<br>Normal                                  | Created On Status Owner*<br>B 7725/2018 TL99 AM In Progress L Tom Malanfi r |
| Identify (Active for 40 days, 22 hours)                                                                              | Resolve                                             |                                                                             |
| ✓ Find Customer*                                                                                                    | Р                                                   | hone to Case Process (Active for 40 days, 22 hours) Next Stage •            |
| Gallery                                                                                                    | Subscribers                                         |                                                                             |
|                                                                                                    | Name 🔨 🛛 Case                                       | Contact Status Reason Created On                                            |
|                                                                                                    | CAS-00370-Q6R7J0-Kiwi CAS-00370-Q6R7J0 - Abandoned  |                                                                             |
|                                                                                                    | CAS-00370-Q6R7J0-Mango CAS-00370-Q6R7J0 - Abandoned | Mango Fruit Active 7/25/2018 11:15 AM                                       |
|                                                                                                    |                                                     |                                                                             |
|                                                                                                    |                                                     |                                                                             |
|                                                                                                    |                                                     |                                                                             |
|                                                                                                    |                                                     |                                                                             |
|                                                                                                    |                                                     |                                                                             |
|                                                                                                    |                                                     |                                                                             |

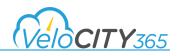

# **Managing Duplicates**

#### How to detect potential duplicate service requests

When a call center agent creates a new service request, a background duplicate detection process is initiated and any potential duplicates are identified within Dynamics CRM. These are not readily visible to the Agent when taking the information as you always want to record each call, then identify potential duplicates to avoid multiple responses.

To illustrate, we already have an existing "Abandoned Property" service request and so if the call center agent attempts to create a new Abandoned Property service request at the same address, they will see the "Potential Duplicate" in the "Related" section of the form as shown below.

| Dynamics 365         Service         Cases         CAS-00392-    | L5T8K7 > SAN                                           | NDBOX                       | P 9 + 7                                                     | o 🛛 🔍        |
|------------------------------------------------------------------|--------------------------------------------------------|-----------------------------|-------------------------------------------------------------|--------------|
| 😫 SAVE & ROUTE 🕂 NEW 🐔 CREATE CHILD CASE 🗋 RESOLVE CASE 🔓 CANG   | el case 🚊 add to queue 🗋 queue item details 🗍 Assign 📹 | MERGE INTO IDENTIFIED P ••• |                                                             | ×            |
| CASE: VELOCITY 365 MANAGER •<br>CAS-00392-L5T8K7 - Abandone      | d Property =                                           | Priority<br>Normal          | Created On Status<br>■ 8/6/2018 10:57 AM Waiting for Detail | Owner*       |
| Submitted (Active for 9 minutes)                                 | Researching                                            | Assigned                    | Resolved / Completed                                        |              |
| ✓ Status Reason Waiting for Details<br>First Response Sent? * No |                                                        | ABS - Case                  | - Default Business Process (Active for 9 minutes) Next :    | Stage 🔊 🔺    |
| ► Case Attachments                                               |                                                        |                             |                                                             | *            |
| - Related                                                        |                                                        |                             |                                                             |              |
| Potential Duplicates                                             | + III Case Title ↑ Case Number   Intr                  | Assor                       | ciated KB Articles                                          | +            |
| Connected To  Role (To) Description                              | No Case records found.                                 |                             | Title (Knowledge Article)   Knowledge Us  Sent To Custo     | Knowledge Ar |
| CAS-00370-Q6R7J0 Has Potential Duplicates                        |                                                        | No K                        | nowledge Article Incident records found.                    |              |
|                                                                  | 5                                                      |                             |                                                             |              |
| - Admin                                                          |                                                        |                             |                                                             |              |
| Override Settings                                                |                                                        |                             |                                                             |              |
| Override Submitted Type                                          |                                                        |                             |                                                             | -            |

#### Merging a potential duplicate into Identified Parent Case

Once a case has been created and has been tagged as a "Potential Duplicate", it will have an identified Parent Case associated with it. In order to merge the case into its parent case, you first open the case tagged as a potential duplicate in Dynamics CRM and scroll down to the "Related" section of the case form. After reviewing the case to determine if it is a true duplicate, you then scroll to the top of the Ribbon menu and click on "Merge

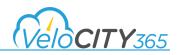

into Identified Parent" and the current (child) case will be assigned a status of "Cancelled" and the case now appears in the "Merged" cases sub grid on the parent case.

| 🗰 Dynamics 365 🗸 Service 🗸                                       | Cases > CAS-00392-L5T8K7 >            | SA                                        | NDBOX                   | - C ک                                        | + 7 🛭 2 😔                                           |
|------------------------------------------------------------------|---------------------------------------|-------------------------------------------|-------------------------|----------------------------------------------|-----------------------------------------------------|
| SAVE & ROUTE + NEW CREATE CHILD CASE                             | 🗘 RESOLVE CASE 🔒 CANCEL CASE 🚊 A      | DD TO QUEUE 🚊 QUEUE ITEM DETAILS 🗍 ASSIGN | MERGE INTO IDENTIFIED P |                                              | ↑ ↓ ×                                               |
| CASE : VELOCITY 365 MANAGER •<br>CAS-00392-L5T8K7 -              | Abandoned Prop                        | oerty =                                   | Priority<br>Normal      | Created On<br>■8/16/2018 10:57 AM            | Status Owner*<br>Waiting for Detail & Tom Malanfa r |
| Submitted (Active for 41 minutes)                                | In Progress                           | Researching                               | Assigned                | Resolved / Con                               | npleted                                             |
| ✓ Status Resson Waiting for Details<br>First Response Sent? * No |                                       |                                           | ABS - Cas               | se - Default Business Process (Active for    | 41 minutes) Next Stage 💿 🔺                          |
|                                                                  |                                       |                                           |                         |                                              | A                                                   |
| - Related                                                        |                                       |                                           |                         |                                              |                                                     |
| Potential Duplicates                                             |                                       | Merged Cases                              |                         | ssociated KB Articles                        |                                                     |
| Connected To   Role (To)                                         | + E                                   | Case Title ↑ Case Number In               | teraction Ty Channel    | Title (Knowledge Article) Knowledge Us       | Sent To Custo Knowledge Ar                          |
| CAS-00370-Q6R7J0 Has Potential Duplicates                        | - Description                         | No case records tound.                    | N                       | lo Knowledge Article Incident records found. | in centro outon i toomengerini                      |
| 4                                                                | , , , , , , , , , , , , , , , , , , , | 4                                         |                         |                                              | 1                                                   |

Now when you go and open the Parent case in Dynamics CRM and scroll down to the "Related" section of the case form, the child case shows as a Merged Case into the Parent.

| 🗰 Dynamics 365 🗸 Service 🗸                                                                                          | Cases > CAS-00370-Q6R7J0 >                   | SANDBOX                                                                      | ק                                                                                     | Q + A                           | o 🔉 🔍         |
|----------------------------------------------------------------------------------------------------|----------------------------------------------|------------------------------------------------------------------------------|---------------------------------------------------------------------------------------|---------------------------------|---------------|
| SAVE & ROUTE + NEW C+ CREATE CHILD CASE                                                                             | C, RESOLVE CASE 🔀 CANCEL CASE 🚊 ADD TO QUEUE | D QUEUE ITEM DETAILS 🗍 ASSIGN 🚽 MERGE ALL POTENTIAL D •••                    |                                                                                       |                                 | ×             |
| CAS-00370-Q6R7J0 -                                                                                                  | Abandoned Property -                         | =                                                                            | Priority Created On<br>Normal ■7/25/2018 11:09 A                                      | Status<br>M In Progress         | Owner*        |
| Identify (Active for 22 days)<br>✓ End Customer* End Tom Malanfant Find Crast<br>✓ Find Case CA5-00370-Q6R700 - Ab: | r Rese                                       | arch X                                                                       | Resolve<br>Phone to Case F                                                            | Process (Active for 22 days) Ne | ext Stage 🔕 🔥 |
| - Related                                                                                                    |                                              |                                                                              |                                                                                       |                                 | *             |
| Potential Duplicates                                                                                                | + 🗉                                          | Merged Cases<br>Case Title ↑ Case Number Interaction Ty Channel Created On ↓ | Associated KB Articles                                                                |                                 | •             |
| Connected To  Role (To) No Connection records found.                                                                | Description                                  | CAS-00392-LST8K7 - Aba CAS-00392-LST Abandoned Pro 8/16/2018 10:57           | Title (Knowledge Article) Knowledge U<br>No Knowledge Article Incident records found. | Js Sent To Custo Knowled        | ge Ar         |
|                                                                                                    | 0                                            | K                                                                            | no knowedge Arisse irkaenn techto hans.                                               |                                 |               |
| 4 Admin                                                                                                    |                                              |                                                                              |                                                                                       |                                 |               |
| Override Settings Override Submitted Type                                                                           |                                              |                                                                              |                                                                                       |                                 |               |
| L                                                                                                    |                                              |                                                                              |                                                                                       | N                               |               |

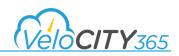

#### Merging potential duplicate child cases from a parent case

If multiple cases are created and the system has identified them as potential duplicates, you can *merge* all the duplicate child cases once you have confirmed they are in fact, duplicates. To illustrate we have created 2 new Abandoned Property cases at 240 Richmond St, in Toronto. They have been identified as potential duplicates of the parent case. When you view the parent case and scroll down to the related section of the case form, you see them listed as potential duplicates as shown below.

| Dynamics 365         Service         Cases         CAS-00370-Q6R7J0         >                  | SANDBOX                                                                                        | م                                                | 9 + V                        | Θ [?] 🔍              |
|------------------------------------------------------------------------------------------------|------------------------------------------------------------------------------------------------|--------------------------------------------------|------------------------------|----------------------|
| 🛃 SAVE & ROUTE 🕂 NEW 🔥 CREATE CHILD CASE 🗋 RESOLVE CASE 🔒 CANCEL CASE 🚇 ADD                    | TO QUEUE 🗋 QUEUE ITEM DETAILS 💠 ASSIGN 🗟 MERGE ALL POTENTIAL D                                 |                                                  |                              | ×                    |
| CASE-VELOCITY 365 MANAGER •<br>CAS-00370-Q6R7J0 - Abandoned Prope                              | erty =                                                                                         | Priority Created On<br>Normal 7/25/2018 11:09 AM | Status<br>In Progress        | Owner* Com Malanfa r |
| Identify (Active for 22 days)                                                                  | ch                                                                                             | Resolve                                          |                              |                      |
| ✓ Find Customer*     Eng Tom Malanfant     Find Contact     Case     CAS-00370-Q6R7/0 - Abic : |                                                                                                | Phone to Case Pr                                 | DCESS (Active for 22 days) N |                      |
|                                                                                                |                                                                                                |                                                  |                              | ·                    |
| ▲ Related                                                                                      |                                                                                                |                                                  |                              |                      |
| Potential Duplicates                                                                           | Merged Cases           Case Title ↑         Case Number         Interaction Ty         Channel | Associated KB Articles                           |                              | +                    |
| Connected To 🔨 Role (To) Description                                                           | CAS-00392-L5T8K7 - Aba CAS-00392-L5T Abandoned Pro                                             | 8, Title (Knowledge Article)                     | Knowledge Us Sent To Cus     | to Knowledge Ar      |
| CAS-00393-67M/17 Potential Duplicate CAS-00394-M4Z3Y0 Potential Duplicate                      |                                                                                                | No Knowledge Article Incident rec                | ords found.                  |                      |

In order to merge these you click on the "Merge All Potential Duplicates" in the top ribbon bar if the case form, and select the current case as the parent case. All potential cases are then merged to the parent case and potential duplicates are no longer visible in the "Potential Duplicate" sub grid on the parent case and are now shown as "Merged Cases".

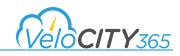

| Dynamics 365 v Service v Cases > CAS-00370-Q6R710 > SANDBOX                                                                                      | א ייי 😨 א ד גע א                                                                                                    |
|----------------------------------------------------------------------------------------------------|----------------------------------------------------------------------------------------------------|
| 😸 SAVE & ROUTE 🕂 NEW 🏷 CREATE CHILD CASE 🗋 RESOLVE CASE 🗟 CANCEL CASE 🚨 ADD TO QUEUE 🗋 QUEUE ITEM DETAILS 😫 ASSIGN 🗟 MERGE ALL POTENTIAL D       |                                                                                                    |
| CASE:VELOCITY 365 MANAGER ▼<br>CAS-00370-Q6R7J0 - Abandoned Property =                                                                           | Priority         Created On         Status         Owner*           Normal         ∰7/25/2018         11:09 AM         In Progress         & Torm Malant |
| Identify (Active for 22 days, 1 hour)                                                                                                    | Resolve                                                                                                    |
| ✓ Find Customer*     Eng Tom Malanfant     Find Contact     Click to enter     ✓ Find Case     CAS-00370-Q6R7J0 - Abi: :                         | Phone to Case Process (Active for 22 days, 1 hour) Next Stage O                                                                                          |
| <ul> <li>Related</li> </ul>                                                                                                    |                                                                                                    |
| Potential Duplicates Merged Cases +                                                                                                    | Associated KB Articles                                                                                                    |
| Connected To $\uparrow$ Role (To) Description CAS-00394-M4Z3Y0 - Ab CAS-00394-M4 Abandoned Pro                                                   | 8, Title (Knowledge Article) Knowledge Us Sent To Custo Knowledge Ar                                                                                     |
| No Connection records found. CAS-00393-87/N/77 - Ab., CAS-00393-87., Abandoned Pro.,<br>CAS-00392-L5T8K7 - Aba,, CAS-00392-L5T., Abandoned Pro., | 8 No Knowledge Article Incident records found.<br>8                                                                                                    |

#### Informing Subscribers their Case has been Merged

If cases have been merged and they had individual subscribers, Dynamics CRM looks for any subscribers on the merged cases and copies over all subscribers to the updated parent case. Simultaneously, Dynamics will send out notification emails to all copied subscribers that their case base been merged and the email will contain a link to view the details of the parent case. If the subscriber of the original case was to login to the portal, they would see the new Parent case in their view of "Cases that I am subscribed to" and could view the details of the case.